## **МІНІСТЕРСТВО ОСВІТИ І НАУКИ УКРАЇНИ**

**ХАРКІВСЬКИЙ НАЦІОНАЛЬНИЙ ЕКОНОМІЧНИЙ УНІВЕРСИТЕТ ІМЕНІ СЕМЕНА КУЗНЕЦЯ**

# **Методичні рекомендації до виконання лабораторних робіт з навчальної дисципліни "ДОСЛІДЖЕННЯ ОПЕРАЦІЙ"**

**для студентів напряму підготовки 6.030502 "Економічна кібернетика" денної форми навчання**

**Харків. ХНЕУ ім. С. Кузнеця, 2015**

Затверджено на засіданні кафедри економічної кібернетики. Протокол № 1 від 26.08.2014 р.

**Укладачі:** Полякова О. Ю. Чаговець Л. О.

М 54 Методичні рекомендації до виконання лабораторних робіт з навчальної дисципліни "Дослідження операцій" для студентів напряму підготовки 6.030502 "Економічна кібернетика" денної форми навчання / уклад. О. Ю. Полякова, Л. О. Чаговець. – Х. : ХНЕУ ім. С. Кузнеця, 2015. – 48 с. (Укр. мов.)

Викладено методичні рекомендації до виконання лабораторних робіт, метою яких є закріплення теоретичних знань та набуття навичок побудови математичних моделей дослідження операцій.

Рекомендовано для студентів напряму підготовки 6.030502 "Економічна кібернетика" денної форми навчання.

> © Харківський національний економічний університет імені Семена Кузнеця, 2015

## **Вступ**

У сучасних умовах нестабільного зовнішнього середовища розвитку вітчизняної економіки значної актуальності набувають питання забезпечення високої ефективності управління господарюючих суб'єктів. Процеси прийняття ефективних та економічно обґрунтованих рішень у багатьох випадках пов'язані з вирішенням проблеми знаходження оптимальної альтернативи. Вимоги адаптивності, варіативності господарських альтернатив є базовими умовами здійснення принципу оптимальності в процесі підготовки управлінських рішень, а основою пошуку оптимальних альтернатив є результатом детального аналізу та порівняння альтернативних рішень, аналізу їх можливих результатів.

Мета методичної розробки – формування практичних навичок формалізації завдань управління з використанням спеціалізованих оптимізаційних методів та моделей дослідження операцій.

**Метою** вивчення дисципліни є формування теоретичних знань і практичних навичок формалізації задач управління з використанням спеціалізованих оптимізаційних методів.

**Предметом** дисципліни є моделі та методи дослідження й оптимізації операцій.

**Об'єктом** вивчення дисципліни є системи організаційного управління, що складаються з великого числа взаємодіючих між собою підрозділів, причому інтереси підрозділів не завжди погодяться між собою і можуть бути суперечливими.

До виконання лабораторних робіт з навчальної дисципліни "Дослідження операцій" студент приступає після вивчення питань загальної постановки задачі дослідження операцій у детермінованому та недетермінованому випадках, визначення показників ефективності операції, побудови структурної схеми операції, вивчення основних етапів операційного дослідження.

Дана робота містить методичні рекомендації, приклади розв'язання завдань та варіанти для індивідуального виконання за темами лабораторних робіт "Пошук оптимального плану перевезень", "Постановка та вирішення задач про призначення", "Методи побудови функцій приналежності нечітких множин", "Операції з нечіткими множинами", "Вибір на основі аддитивної згортки критеріїв якості", "Використання алгоритмів нечіткого виводу".

3

## **Лабораторна робота № 1 Пошук оптимального плану перевезень**

**Мета** – опанування студентами навичок побудови формального опису операції оптимізації плану перевезень, розв'язання закритої та відкритої задач перевезень із використанням надбудови "Пошук рішення" програми *Microsoft Excel*.

**Завдання:** сформувати математичну постановку транспортної задачі лінійного програмування, знайти рішення транспортної задачі за допомогою надбудови програми *Microsoft Excel "Поиск решения",* проаналізувати обсяги перевезень, провести аналіз звітів за результатами, звіту зі стійкості розв'язку задачі.

#### **Варіанти для індивідуального виконання**

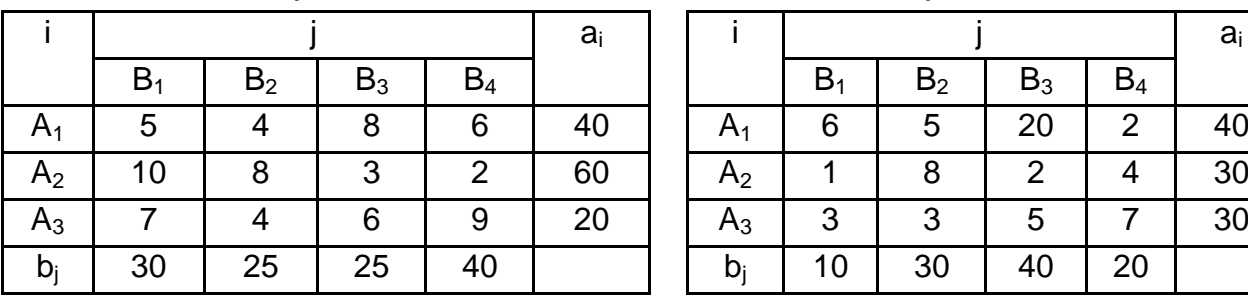

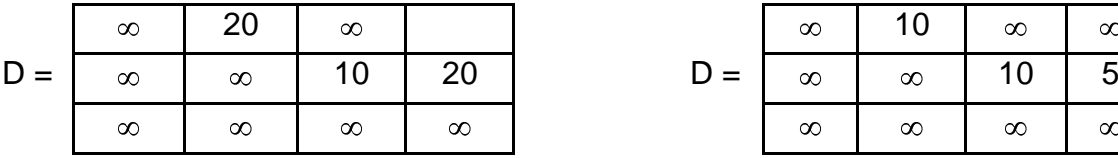

Варіант 1 Варіант 2

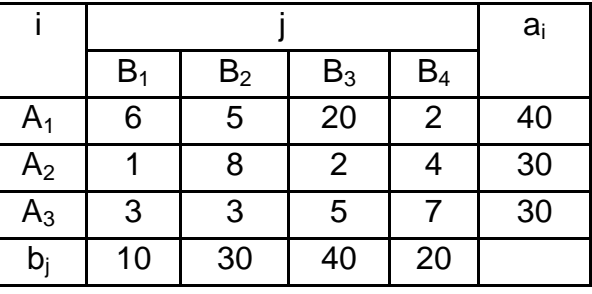

|     | $\infty$ | 10       | $\infty$ | $\infty$ |  |  |
|-----|----------|----------|----------|----------|--|--|
| $=$ | $\infty$ | $\infty$ | 10       | 5        |  |  |
|     | $\infty$ | $\infty$ | $\infty$ | $\infty$ |  |  |

Варіант 3 Варіант 4

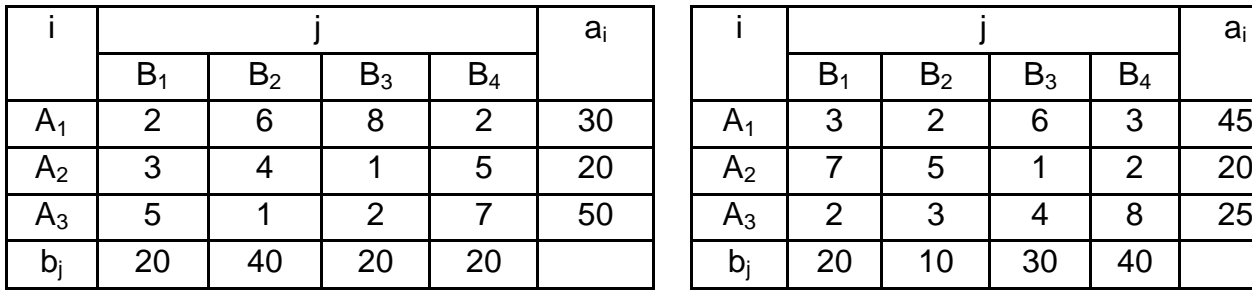

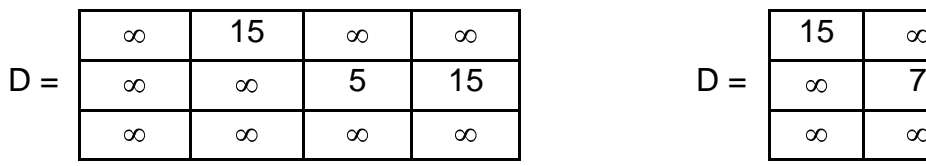

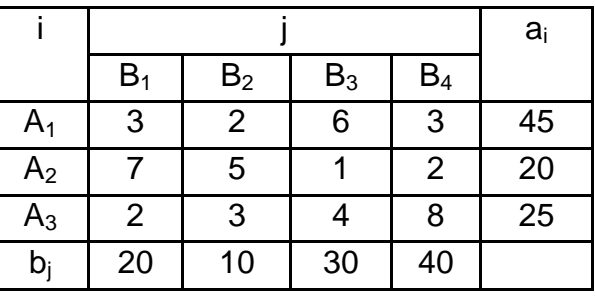

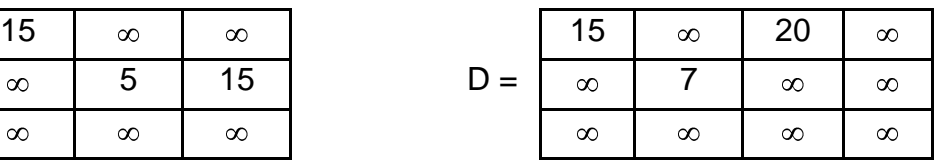

## Варіант 5 Варіант 6

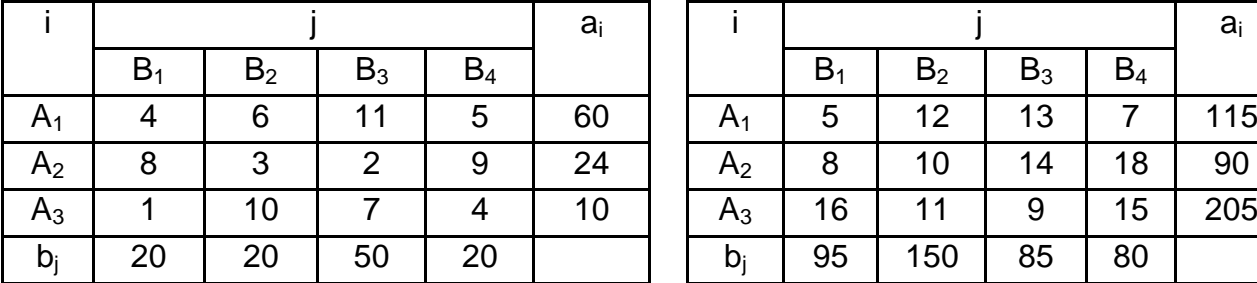

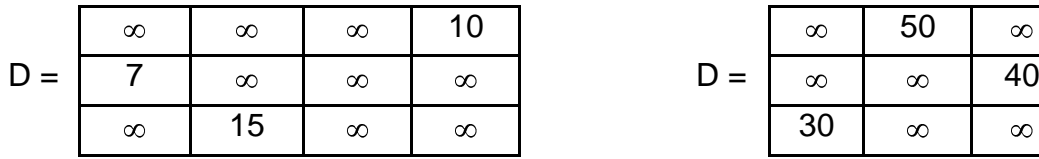

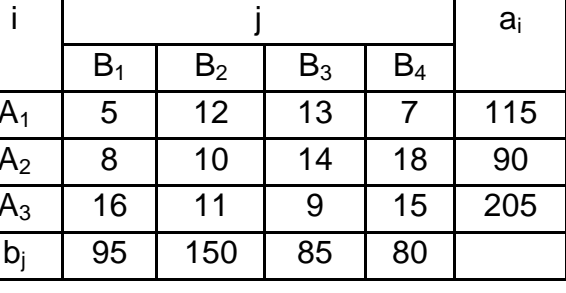

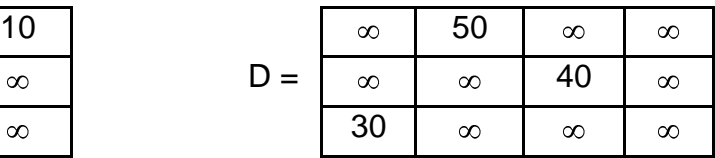

## Варіант 7 верові в 1910 году в Варіант 8

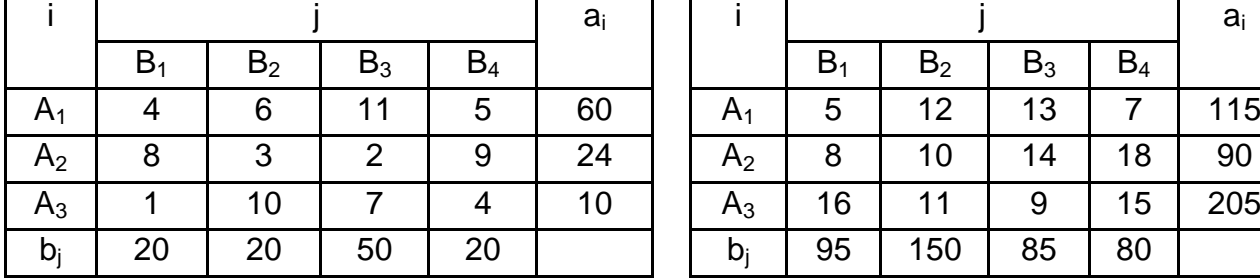

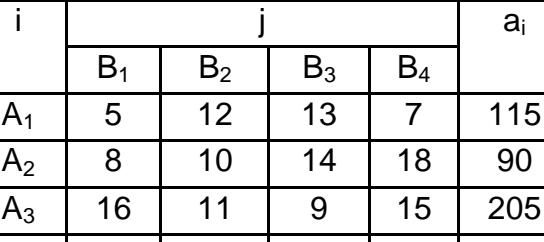

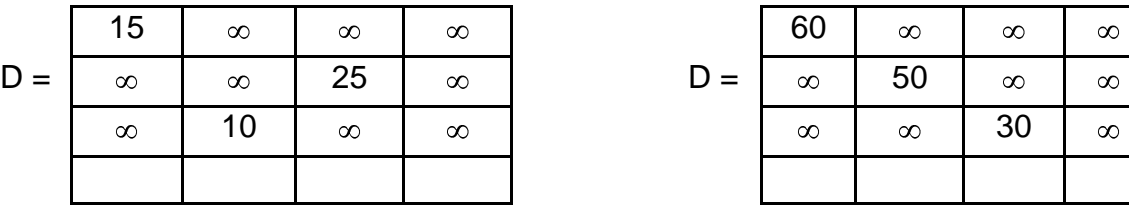

## Варіант 9 варіант 10

 $\infty$ 

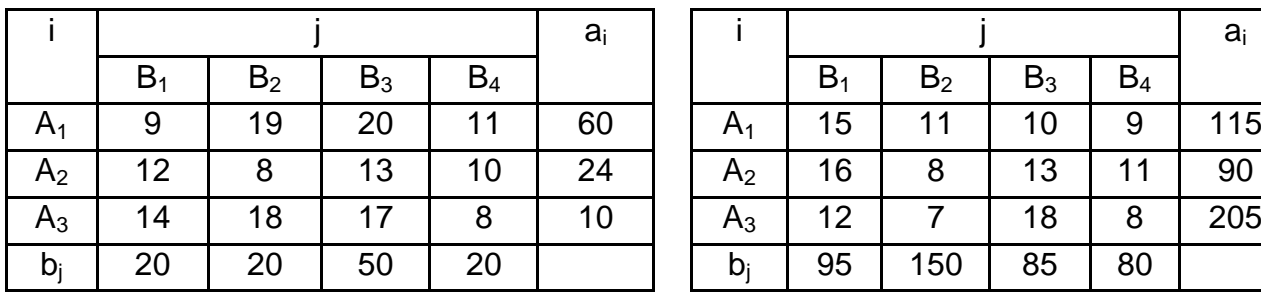

D = 10 D =  $\infty$  $\infty$  $\infty$  $\infty$ 

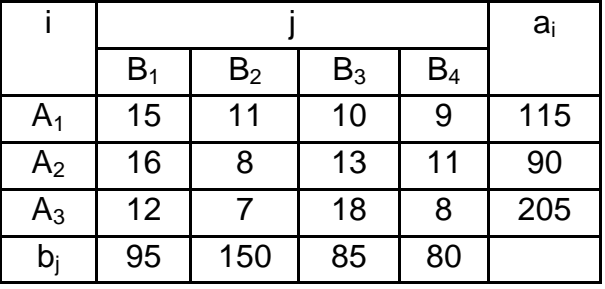

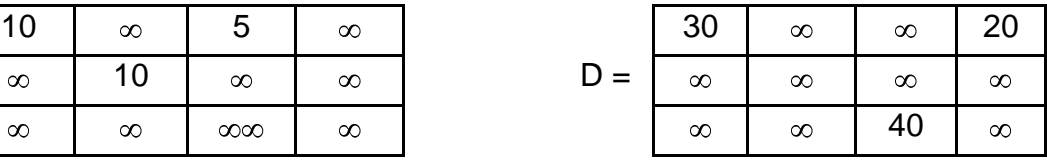

#### **Методичні рекомендації до виконання**

**1. Математична постановка задачі.** Задано тарифи перевезень між пунктами призначення та відправлення, рівень попиту (потреб) та пропозиції (запасів) пунктів (табл. 1), а також пропускна матриця:

$$
D = \begin{pmatrix} \infty & \infty & \infty & 50 & \infty \\ \infty & 40 & \infty & \infty & \infty \\ \infty & \infty & 30 & \infty & \infty \end{pmatrix}.
$$

Таблиця 1

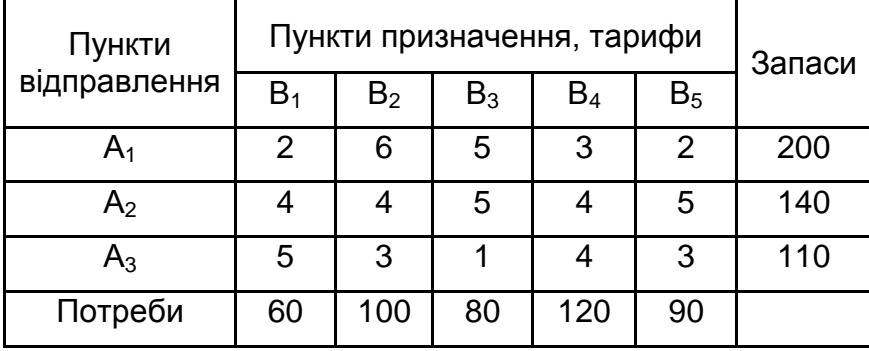

#### **Вхідні дані транспортної задачі**

Числа в матриці *D* оцінюють граничну кількість вантажу, яку можна перевезти з пункту відправлення у відповідний пункт призначення. Символ ∞ означає, що на перевезення у відповідний пункт призначення немає обмежень.

Постановка транспортної задачі полягає в обчисленні оптимального плану перевезень однорідного вантажу з m пунктів відправлення  $A_1$ ,  $A_2,... A_m$  у n пунктів призначення  $B_1, B_2,..., B_n$ . У якості критерію оптимальності зазвичай встановлюється мінімальна вартість перевезень усього вантажу. Нехай с<sub>ij</sub> – тарифи перевезення одиниці вантажу з і-го пункту відправлення в j-й пункт призначення, а<sub>i</sub> – запаси вантажу в i-му пункті відправлення, b<sub>j</sub> – потреби у вантажі в j-му пункті призначення, d<sub>ij</sub> – пропускна спроможність вантажу з i-го пункту відправлення в j-й пункт призначення, х<sub>іј</sub> – кількість одиниць вантажу, перевезеного з і-го пункту відправлення в j-й пункт призначення. Тоді математична постановка задачі набуває вигляду:

$$
\begin{aligned} &\mathsf{F}=\sum_{i=1}^{m}\sum_{j=1}^{n}c_{ij}x_{ij}\rightarrow mir,\\ &\left\{\sum_{j=1}^{n}x_{ij}\leq a_{i}, i=\overline{1,m} \right.\\ &\left\{\sum_{i=1}^{m}x_{ij}\leq b_{j}, j=\overline{1,n} \right.\\ &\left.\mathsf{x}_{ij}\leq d_{ij} \right.\\ &\left.\mathsf{x}_{ij}\geq 0\end{aligned}
$$

Необхідною умовою для вирішення транспортної задачі є рівність сумарних запасів пунктів відправлення і сумарних потреб пунктів призначення. У такому разі така транспортна задача є закритою.

**2. Пошук оптимального плану перевезень.** Внесіть у комірки нового робочого листа вхідну інформацію: тарифи перевезень, план перевезень і пропускні спроможності (рис. 1).

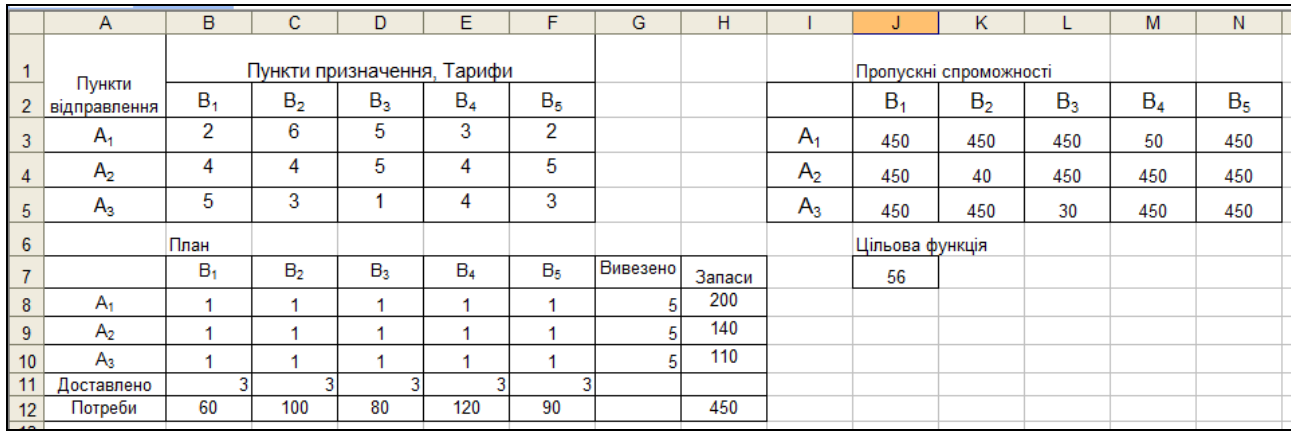

#### Рис. 1. **Вхідні дані транспортної задачі**

У матриці пропускних спроможностей (див. рис. 1) символ замінюють загальною сумою запасів або потреб, тобто сумою 450 одиниць. У комірках стовпця "Вивезено" обчислюють кількість вантажу, яку вивезено з кожного пункту відправлення. Для цього в комірку G8 вносять формулу =СУММ(B8:F8). Для розрахунку рядка "Доставлено" також обчислюється сума вантажу за кожним пунктом призначення. Для цільової функції, що мінімізує загальні витрати на перевезення вантажу, використовують формулу =СУММПРОИЗВ(B8:F10;B3:F5). Аргументами цієї функції є масиви тарифів і плану перевезень. Виділимо комірку,

у якій обчислюється цільова функція, і виберемо в меню *Данные/Поиск решения*. У діалоговому вікні в полі "Установить целевую ячейку": задають адресу цільової функції \$J\$7 та встановлюють перемикач: "Равной минимальному значению". У полі "Изменяя ячейки" необхідно внести діапазон комірок плану перевезень – \$B\$8:\$F\$10. Систему обмежень задачі складать такі умови: обсяги перевезень за кожним маршрутом не перевищують пропускних спроможностей – \$B\$8:\$F\$10<=\$I\$3:\$M\$5, запаси з усіх пунктів відправлення має бути вивезено – \$G\$8:\$G\$10=\$H\$8:\$H\$10, потреби усіх пунктів призначення має бути задоволено – \$B\$11:\$F\$11=\$B\$12:\$F\$12, обсяги перевезень мають бути додатніми – \$B\$8:\$F\$10>=0 (рис. 2).

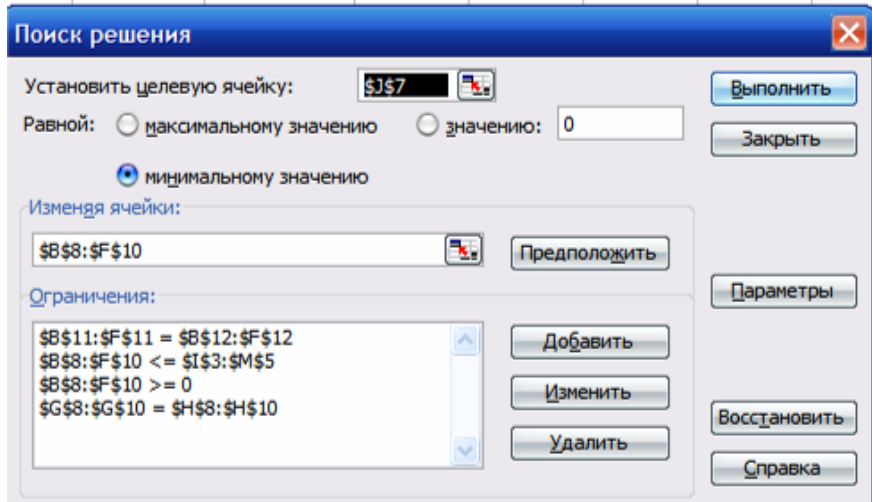

Рис. 2. **Вікно "Поиск решения"**

Для коректного виведення звіту зі стійкості, слід натиснути кнопку *Параметры* та встановити прапорець "Линейная модель". Натискаємо кнопку "Выполнить" та отримуємо лист з розв'язком задачі (рис. 3).

|                          | $\mathsf{A}$           | B                          | C              | D              | E              | F              | G        | н      |                        |                 | κ              |                | M     | N              |
|--------------------------|------------------------|----------------------------|----------------|----------------|----------------|----------------|----------|--------|------------------------|-----------------|----------------|----------------|-------|----------------|
|                          |                        | Пункти призначення, Тарифи |                |                |                |                |          |        | Пропускні спроможності |                 |                |                |       |                |
| $\overline{2}$           | Пункти<br>відправлення | B <sub>1</sub>             | B <sub>2</sub> | $B_3$          | $B_4$          | B <sub>5</sub> |          |        |                        | B <sub>1</sub>  | B <sub>2</sub> | B <sub>3</sub> | $B_4$ | B <sub>5</sub> |
| 3                        | $A_{1}$                | $\overline{2}$             | 6              | 5              | 3              | 2              |          |        | $A_1$                  | 450             | 450            | 450            | 50    | 450            |
| 4                        | A <sub>2</sub>         | 4                          | 4              | 5              | 4              | 5              |          |        | A <sub>2</sub>         | 450             | 40             | 450            | 450   | 450            |
| 5                        | $A_{3}$                | 5                          | 3              |                | 4              | 3              |          |        | $A_3$                  | 450             | 450            | 30             | 450   | 450            |
| 6                        |                        | План                       |                |                |                |                |          |        |                        | Цільова функція |                |                |       |                |
| $\overline{\phantom{a}}$ |                        | $B_1$                      | B <sub>2</sub> | B <sub>3</sub> | B <sub>4</sub> | B <sub>5</sub> | Вивезено | Запаси |                        | 1330            |                |                |       |                |
| 8                        | $A_1$                  | 60                         | 0              | 0,00           | 50             | 90             | 200      | 200    |                        |                 |                |                |       |                |
| 9                        | A <sub>2</sub>         | 0                          | 20             | 50             | 70             | 0              | 140      | 140    |                        |                 |                |                |       |                |
| 10                       | $A_3$                  | 0                          | 80             | 30             | 0              | 0              | 110      | 110    |                        |                 |                |                |       |                |
| 11                       | Доставлено             | 60                         | 100            | 80             | 120            | 90             |          |        |                        |                 |                |                |       |                |
| 12                       | Потреби                | 60                         | 100            | 80             | 120            | 90             |          | 450    |                        |                 |                |                |       |                |
|                          |                        |                            |                |                |                |                |          |        |                        |                 |                |                |       |                |

Рис. 3. **Результати оптимізації плану перевезень**

Таким чином, оптимальний план перевезень вантажу з трьох пунктів відправлення до п'яти пунктів призначення, при якому мінімізується функція загальних витрат на перевезення (F=1330), має такий вигляд:

$$
X^* = \begin{pmatrix} 60 & 0 & 0 & 50 & 90 \\ 0 & 20 & 50 & 70 & 0 \\ 0 & 80 & 30 & 0 & 0 \end{pmatrix}.
$$

**3. Аналіз звіту зі стійкості.** Після отримання оптимального плану перевезень потрібно також вивести звіт зі стійкості (рис. 4).

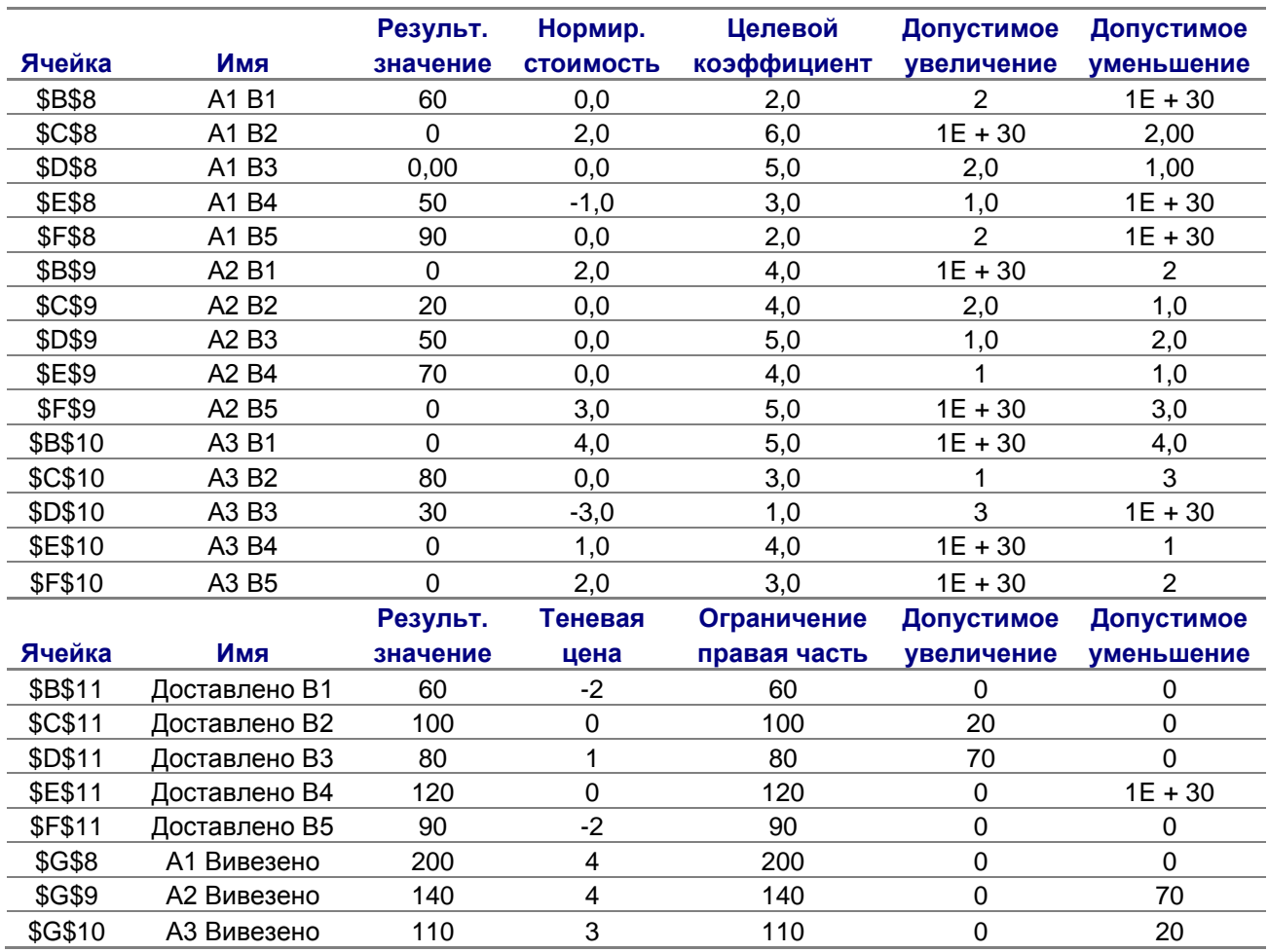

#### Рис. 4. **Звіт зі стійкості**

У стовпці "Нормированная стоимость" (див. рис. 1) наведено значення, на яке збільшиться цільова функція (вартість перевезень) зі збільшенням обсягу перевезень на даному маршруті. Таким чином, увагу потрібно звернути на від'ємні значення цього стовпця, тому що вони показують маршрути, збільшення обсягів перевезень, які можуть

привести до зменшення загальної вартості перевезень. Стовпці "Допустимое увеличение" і "Допустимое уменьшение" задають допустимі границі зміни тарифів маршрутів перевезень, у межах яких їх зміна не приводить до зміни оптимального плану перевезень. У стовпці "Теневая цена" (див. рис. 4) для пунктів відправлення і призначення наведено величину, на яку зміниться значення цільової функції зі зміною запасу пункту відправлення або потреби пункту призначення відповідно на одиницю. Така зміна має бути одночасною – збільшення запасу одного пункту відправлення відбувається зі зменшення запасу іншого. За допомогою значення тіньової ціни можна визначити перерозподіл запасів пунктів відправлення та знайти нове оптимальне рішення задачі.

## **Лабораторна робота № 2 Постановка та вирішення задач про призначення**

**Мета** – опанування студентами навичок побудови формального опису задачі про призначення, розв'язання збалансованої та незбалансованої задач із використанням надбудови "Пошук рішення" програми *Microsoft Excel*.

#### **Завдання для індивідуального виконання**

#### **Варіант 1**

На комерційному підприємстві "Мега" виникла необхідність раціонального розподілу, 5 працівників за 5 видами різних операцій, оскільки один і той же працівник, залежно від досвіду роботи, кваліфікації та індивідуальних особливостей може виконувати різні функції з різною продуктивністю. Для кожного *і*-го працівника на конкретній *j*-й операції відомо продуктивність праці, яка задається матрицею *C.*

$$
C = |c_{ij}| = \begin{vmatrix} 3 & 9 & 9 & 2 & 5 \\ 4 & 5 & 1 & 6 & 3 \\ 8 & 4 & 5 & 7 & 2 \\ 1 & 2 & 4 & 6 & 7 \\ 7 & 4 & 3 & 8 & 2 \end{vmatrix}.
$$

Визначити, кого і на яку операцію призначити, щоб досягти максимальної сумарної продуктивності, за умови, що кожного працівника може бути призначено тільки на одну операцію.

#### **Варіант 2**

Дана така задача розподілу чотирьох робочих за чотирма видами робіт. Різна кваліфікація робітників обумовлює різну вартість виконання робіт (табл. 2). Перший робітник не може виконувати роботу 3, а третій – роботу 4. Знайдіть оптимальне рішення.

Таблиця 2

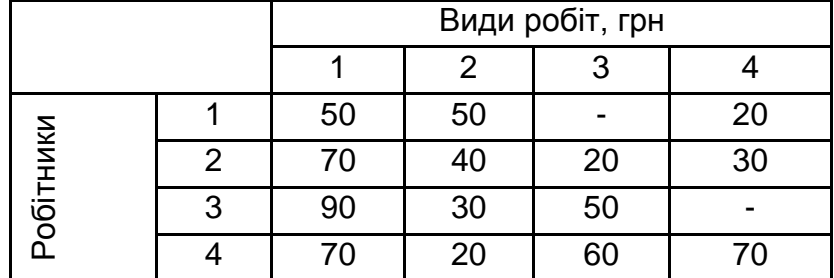

#### **Вхідні дані**

#### **Варіант 3**

У задачі попереднього варіанту можна додати нового (п'ятого) робітника, здатного виконати будь-який вид робіт з вартістю 60, 45, 30 і 80 грн. Чи буде економічно вигідним замінити одного з "працюючих" робочих новим?

#### **Варіант 4**

На рис. 5 схематично подано план обробного цеху з чотирма старими верстатами, позначеними квадратами з номерами від 1 до 4. До цеху будуть поставлені 4 нових верстата, місце розташування яких позначено кружками з літерами a, b, c, d. Необхідно так розмістити нові верстати, щоб мінімізувати сумарні переміщення оброблюваних деталей між новими і старими верстатами (рис. 5).

У табл. 3 подано інтенсивність переміщення деталей між новими і старими верстатами. Деталі переміщуються за сторонами прямокутника, протилежними вершинами якого служать старий і новий верстати. Наприклад, відстань (у метрах) між верстатом 1 і верстатом у позиції b, дорівнює 30 + 20 = 50 м.

11

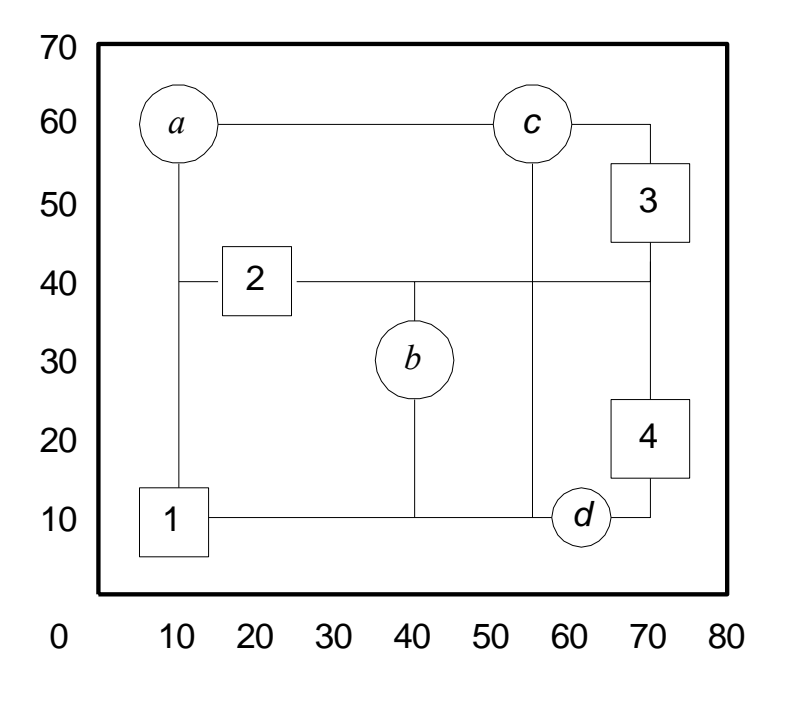

Рис. 5. **План оброблювального цеху**

Таблиця 3

#### **Інтенсивність переміщення деталей між верстатами**

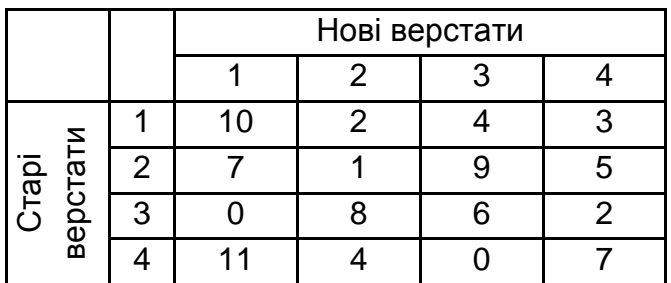

#### **Варіант 5**

У задачі варіанту 3 необхідно ввести новий вид робіт, який може виконати будь-який робітник з вартістю 20, 10, 20 і 80 грн. Чи буде нова робота більш вигідною в порівнянні з наявними?

#### **Методичні рекомендації до виконання**

Задачі про призначення є окремими випадками транспортних задач. Моделі призначень часто зустрічаються в різноманітних управлінських ситуаціях. У моделях цього типу вирішується задача знаходження оптимального розподілу *n* неподільних агентів або об'єктів за *n* завданнями. Агенти або об'єкти, що розподіляються, є неподільними, тобто один агент не може займатися кількома завданнями, до того ж йому може бути призначено тільки один вид робіт.

Розглянемо приклад. Центральний офіс компанії з виробництва автомобілів розташовано в Брюсселі. Цього року голова ради директорів компанії вирішив, що в рамках щорічної ревізії кожен з чотирьох його заступників має відвідати з перевіркою один із заводів компанії протягом двох тижнів. Заводи розташовано в Лейпцигу (Німеччина), Нансі (Франція), Льєжі (Бельгія), Тілбурзі (Нідерланди). Існує безліч моментів, які необхідно врахувати під час розподілу заступників за заводами:

1. Слід забезпечити відповідність спеціалізації заступника голови та найбільш важливих проблем заводу.

2. Потрібно співвіднести час, який є необхідним на проведення перевірки, з іншими обов'язками кожного заступника в двотижневий термін перевірок.

3. Заступник має володіти мовою, яка є основному на заводі, що перевіряється.

Результати оцінки витрат на відрядження наведено в табл. 4.

Таблиця 4

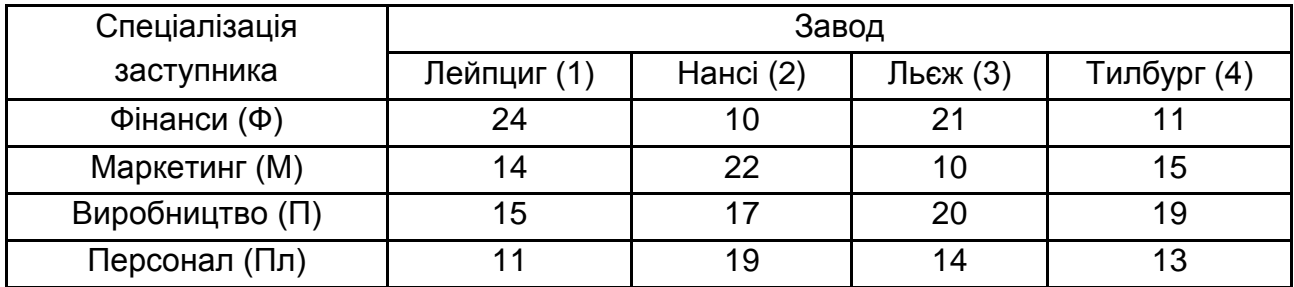

#### **Витрати на відрядження**

Виходячи з табл. 4, можна оцінити сукупні витрати на відрядження для всіх варіантів і вибрати оптимальний, але так як кількість можливих рішень становить  $n(n-1)(n-2)(n-3)...(2)(1) = n!$ , тобто 4.3.2.1=24, то це є проблемним. Тому для розв'язання задачі використовуємо надбудову *Поиск решения* в MS Excel. Математична постановка задачі є такою:

$$
F=\sum_{i=1}^4\sum_{j=1}^4c_{ij}x_{ij}\to min,
$$

за обмежень:

$$
\begin{cases} \sum_{j=1}^{4} x_{ij} \leq 1\\ \sum_{i=1}^{4} x_{ij} \geq 1\\ x_{ij} \geq 0 \end{cases}
$$

Вхідні дані задачі у вигляді таблиці Excel подано в табл. 4, а модель призначень для компанії подано на рис. 6.

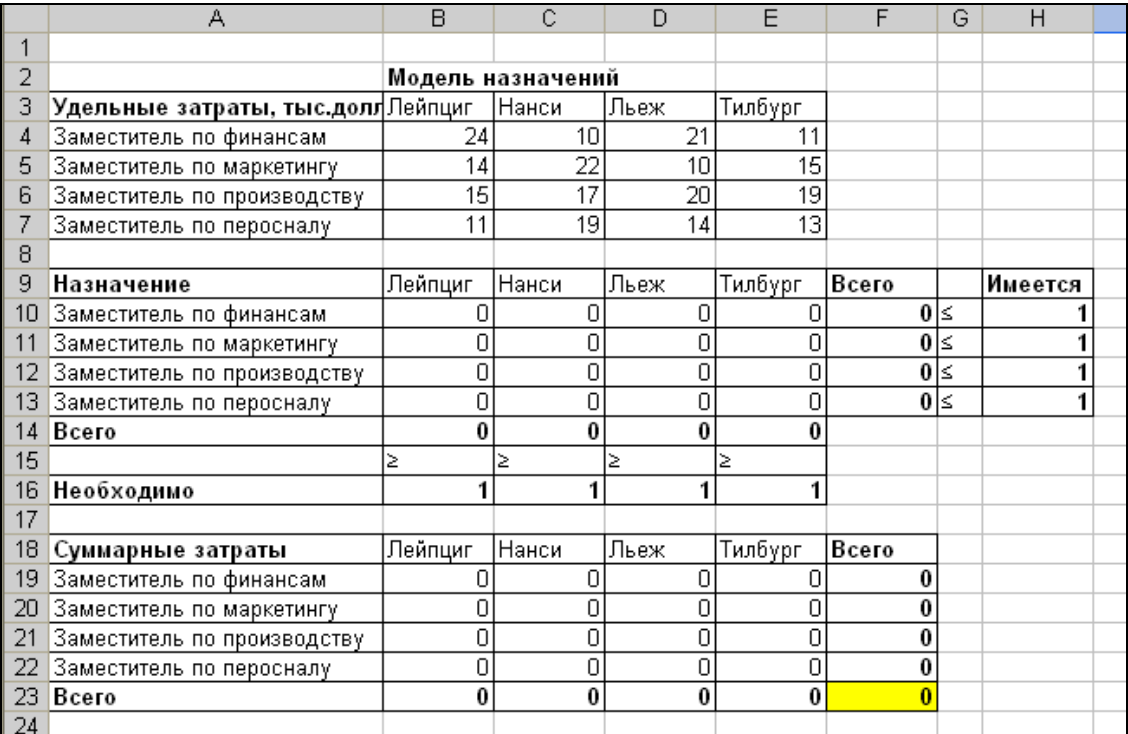

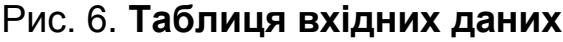

У діапазоні B4: E7 вводимо питомі витрати на відрядження заступників за всіма заводам. Діапазон B10: E13 призначено для збереження змінних рішення. Введемо початкові значення змінних, які дорівнюють 0. Комірки F10: F13 відбивають сумарну кількість призначень для кожного заступника, яка не має перевищувати кількість, вказану в діапазоні H10: H13 (число 1) для кожного заступника відповідно. Комірки B14: E14 відбивають сумарну кількість заступників, що потрапили на відповідний завод. За умовою задачі це число не має бути меншим за 1, тобто кожен завод слід відвідати (комірки B16 : E16) (рис. 7).

|                | А                           | B                 | C       | D                             | E              | F                 | G | Н              |  |
|----------------|-----------------------------|-------------------|---------|-------------------------------|----------------|-------------------|---|----------------|--|
|                |                             |                   |         |                               |                |                   |   |                |  |
| $\overline{2}$ |                             | Модель назначений |         |                               |                |                   |   |                |  |
| 3              | Удельные затраты, тыс.долл. | Лейпциг           | :Нанси  | Льеж                          | Тилбүрг        |                   |   |                |  |
|                | Заместитель по финансам     | 24                | 10      | 21                            |                |                   |   |                |  |
| 5              | Заместитель по маркетингу   | 14                | 22      | 10                            | 15             |                   |   |                |  |
| 6              | Заместитель по производству | 15                | 17      | 20                            | 19             |                   |   |                |  |
|                | Заместитель по перосналу    | 11                | 19      | 14                            | 13             |                   |   |                |  |
| 8              |                             |                   |         |                               |                |                   |   |                |  |
| 9              | Назначение                  | Лейпциг           | Нанси   | Льеж                          | Тилбург        | Всего             |   | <b>Имеется</b> |  |
| 10             | Заместитель по финансам     |                   |         |                               |                | =CYMM(B10:E10)  ≤ |   |                |  |
|                | Заместитель по маркетингу   |                   |         |                               |                | =CYMM(B11:E11)  ≤ |   |                |  |
|                | Заместитель по производству |                   |         |                               |                | =CYMM(B12:E12)  ≤ |   |                |  |
| 13             | Заместитель по перосналу    |                   |         |                               |                | =CYMM(B13:E13)  ≤ |   |                |  |
| 14             | Bcero                       | =CYMM(B10:B13)    |         | =CYMM(C10:C13) =CYMM(D10:D13) | =CYMM(E10:E13) |                   |   |                |  |
| 15             |                             |                   |         |                               |                |                   |   |                |  |
| 16             | Необходимо                  |                   |         |                               |                |                   |   |                |  |
| 17             |                             |                   |         |                               |                |                   |   |                |  |
| 18             | Суммарные затраты           | Лейпциг           | Нанси   | Льеж                          | Тилбүрг        | Всего             |   |                |  |
| 19             | Заместитель по финансам     | =B10*B4           | =C10*C4 | =D10*D4                       | =E10*E4        | =CYMM(B19:E19)    |   |                |  |
| 20             | Заместитель по маркетингу   | =B11*B5           | =C11*C5 | =D11*D5                       | $=$ E11*E5     | =CYMM(B20:E20)    |   |                |  |
| 21             | Заместитель по производству | =B12*B6           | =C12*C6 | =D12*D6                       | =E12*E6        | =CYMM(B21:E21)    |   |                |  |
|                | Заместитель по перосналу    | =B13*B7           | =C13*C7 | =D13*D7                       | =E13*E7        | =CYMM(B22:E22)    |   |                |  |
|                | 23 Bcero                    | =CYMM(B19:B22)    |         | =CYMM(C19:C22) =CYMM(D19:D22) | =CYMM(E19:E22) | =CYMM(B23:E23)    |   |                |  |
| 24             |                             |                   |         |                               |                |                   |   |                |  |
| DF.            |                             |                   |         |                               |                |                   |   |                |  |

Рис. 7. **Модель задачі**

Витрати на відрядження відбито в комірках B19: E22, сумарні витрати за кожним заступником – у комірках F19: F22, а за кожним заводом – у комірках B23: E23. Загальні витрати на перевірки для компанії, тобто значення цільової функції задачі, записують в комірку F23. На рис. 8 подано параметри пошуку рішень для задачі і обчислені результати. Задача про призначення є одним із завдань лінійного програмування, тому настроювання параметрів оптимізації здійснюється аналогічно транспортній задачі.

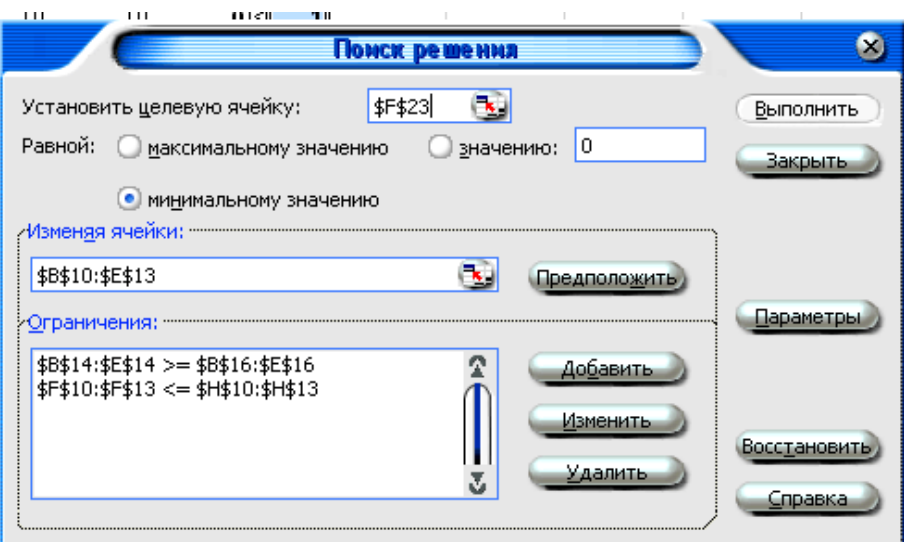

Рис. 8. **Параметри пошуку рішення задачі**

Рис. 9 є фінальною таблицею з вирішенням задачі. Таким чином, всі змінні рішення набувають значення 0 або 1, а оптимальне призначення таке:

заступник з фінансів – Нансі; заступник з маркетингу – Льєж; заступник з виробництва – Лейпциг; заступник з персоналу – Тілбург.

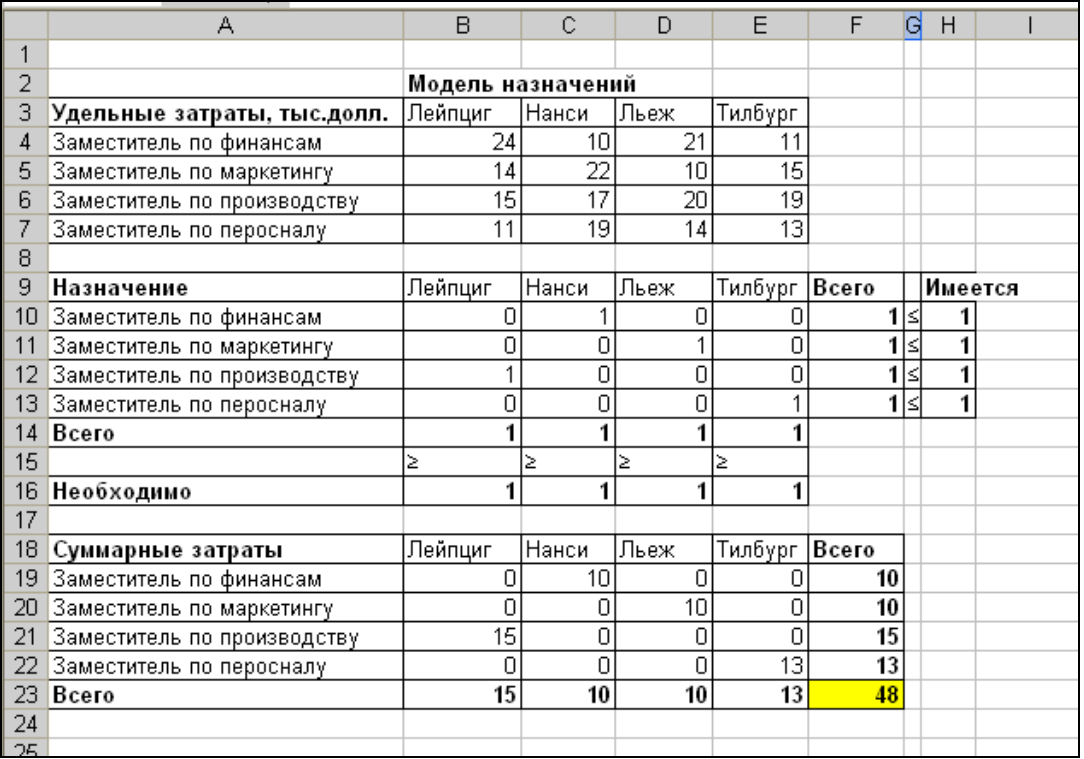

#### Рис. 9. **Рішення задачі**

Таким чином, мінімальні сукупні витрати фірми на відрядження становитимуть 48 тис ум од.

## **Лабораторна робота № 3 Методи побудови функцій приналежності нечітких множин**

**Мета** – вивчити методи побудови нечітких множин з використанням експертних оцінок і різних типів функцій приналежності.

**Завдання**: 1. Розробити анкету для проведення безпосередньої експертизи і побудувати нечітку функцію, що відбиває терм (табл. 5).

2. Порівняти функції приналежності і побудувати її графіки.

3. Запропонувати аналітичний вигляд функції приналежності, що дозволяє апроксимувати отримані емпіричні функції.

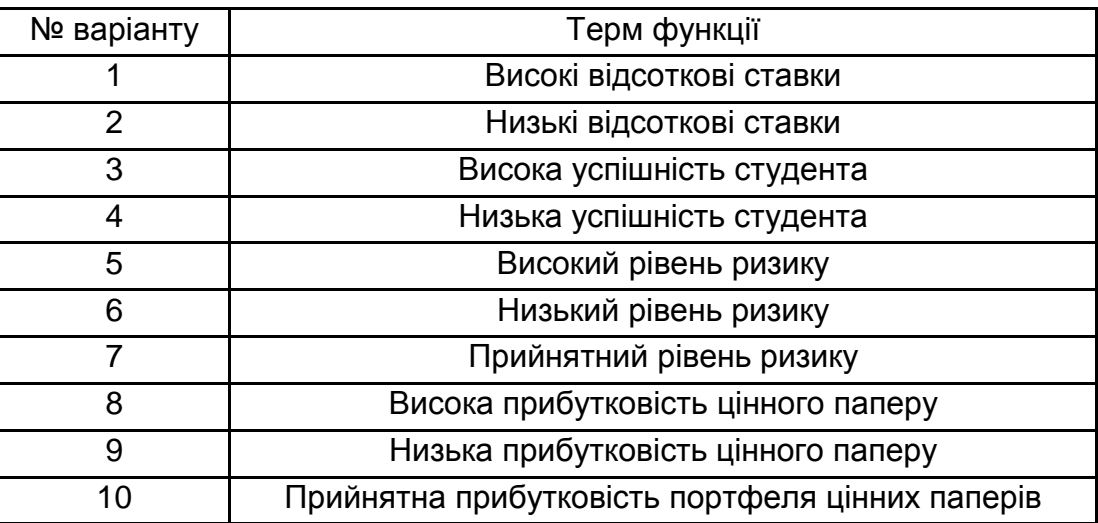

#### **Варіанти для індивідуального виконання**

#### **Методичні рекомендації до виконання**

Під час побудови функцій приналежності для нечітких множин необхідно дотримуватися правил, які зумовлюються характером невизначеності для заданої задачі. З практичної точки зору з кожною нечіткою множиною зручно асоціювати певну властивість, ознаку або атрибут, які характеризують розглянуту сукупність об'єктів. Чим більшою мірою розглянутий об'єкт володіє заданою властивістю, тим ближче має бути значення функції приналежності до 1. Найбільшого поширення під час побудови функцій приналежності отримали прямі і непрямі методи.

**Прямі методи побудови функцій приналежності**. У прямих методах експерт або група експертів просто задають для кожного об'єкта значення функції приналежності. Як правило, прямі методи побудови функцій приналежності використовуються для таких властивостей, які можна вимірювати лише деякою кількісною шкалою. Наприклад, фізичні величини, кількісні характеристики економічної системи (прибуток, рентабельність, витрати тощо), тобто мають відповідні одиниці і еталони для вимірювання. Також стає доцільним обмежити розгляд тільки тими значеннями величин, які мають сенс у контексті задачі, яка розв'язується.

У прямих методах побудови функцій приналежності слід враховувати ту обставину, що теорія нечітких множин не вимагає абсолютно точного завдання функцій приналежності. Часто буває достатньо зафіксувати лише найбільш характерні значення і вигляд (тип) функції приналежності. У подальшому функцію приналежності може бути уточнено дослідним шляхом.

**Непрямі методи побудови**. Як правило, непрямі методи побудови функції приналежності використовуються в тих випадках, коли відсутні очевидні вимірні властивості, які може бути використано для побудови нечітких моделей розглянутої предметної області. Серед непрямих методів найбільш відомим є метод попарних порівнянь, який використовується в методі аналізу ієрархій. Цей метод використовується для скінчених нечітких множин.

У випадку браку інформації про особливості функцій приналежності нечітких змінних рекомендується починати побудову нечіткої моделі з використання найбільш простих форм функцій приналежності, наприклад, кусково-лінійних або скористатися набором стандартних функцій приналежності. Основні вигляди функцій приналежності наведено на рис. 10 – 14.

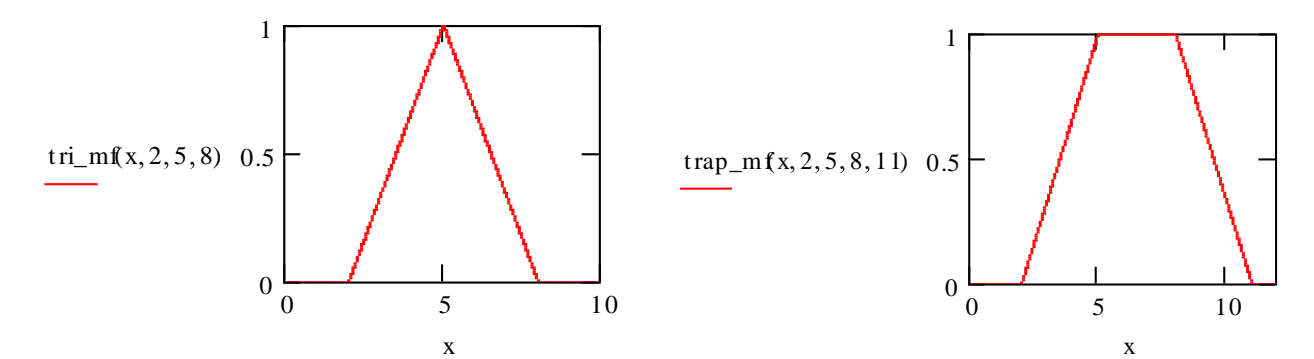

Рис. 10. **Трикутна та трапецієвидна функції приналежності**

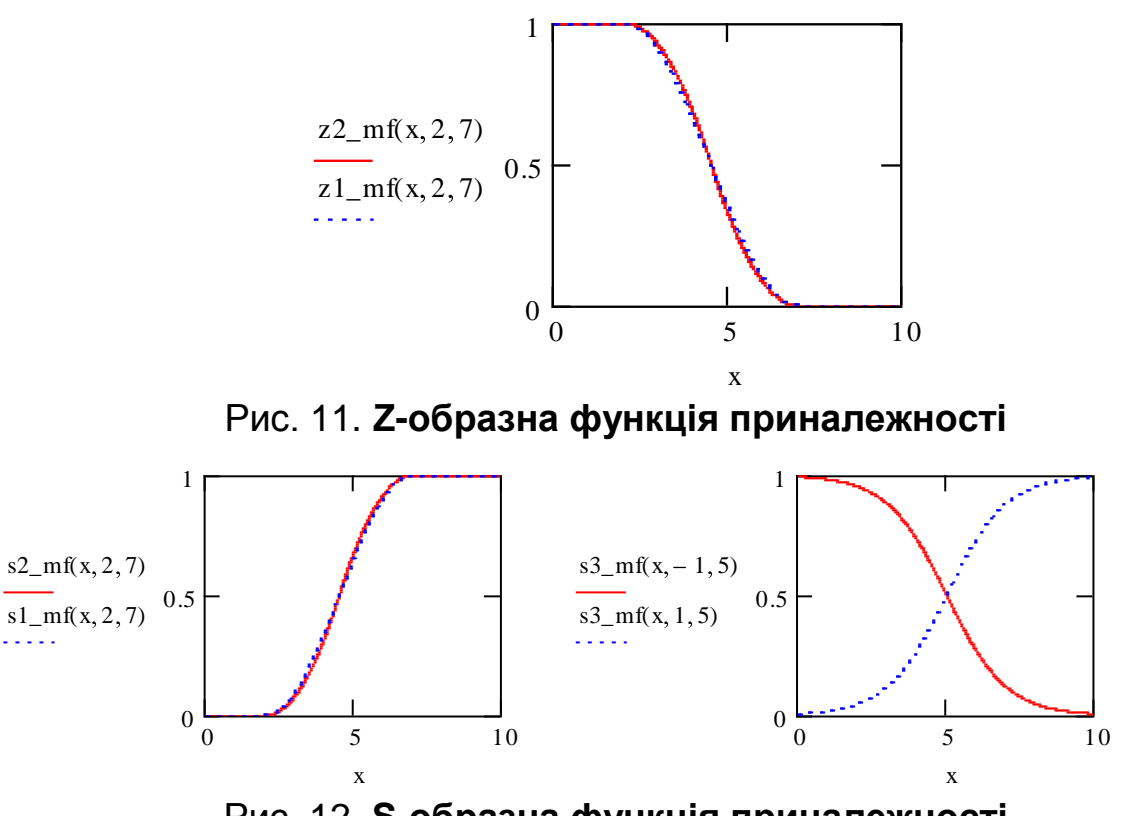

Рис. 12. **S-образна функція приналежності**

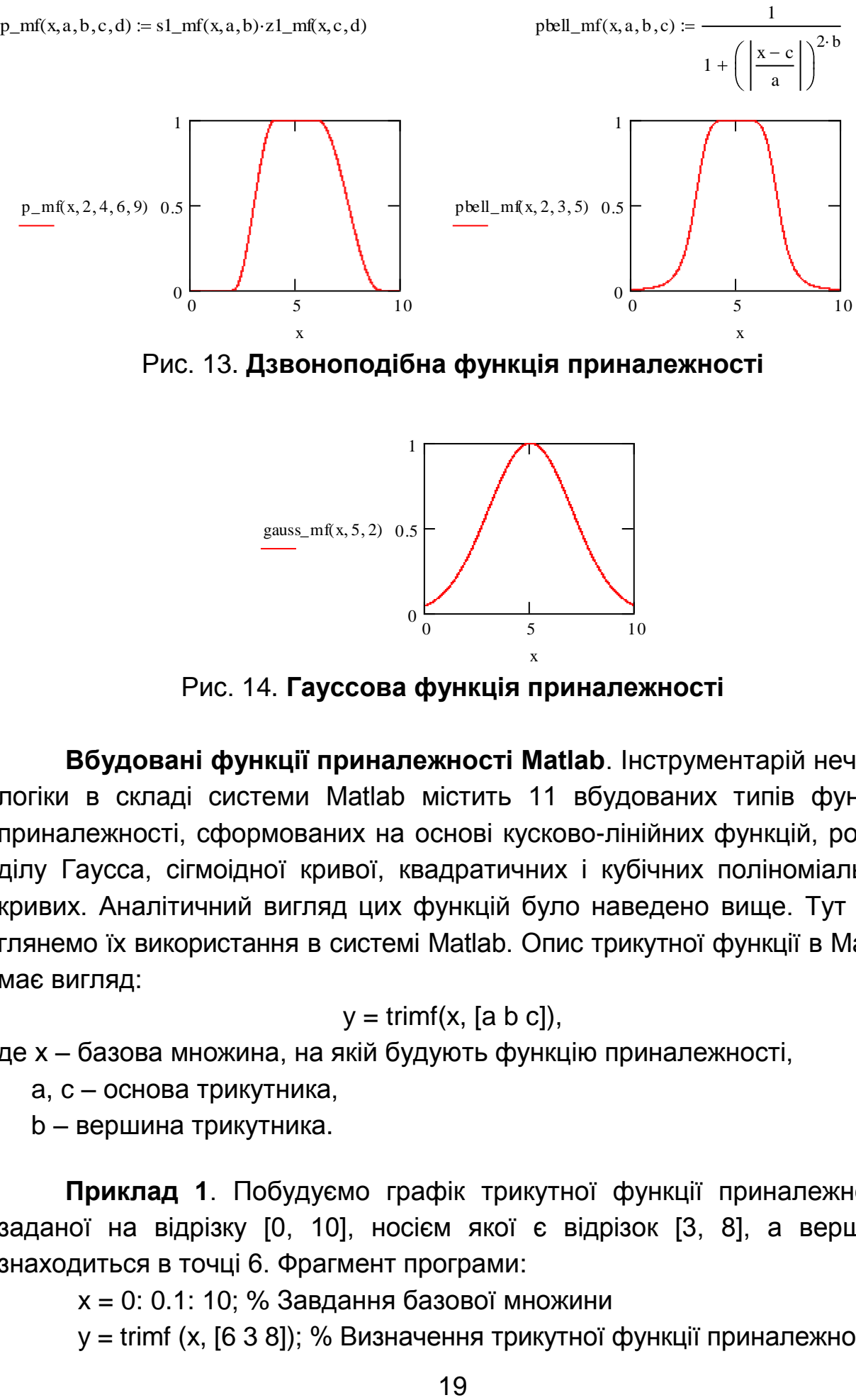

Рис. 13. **Дзвоноподібна функція приналежності**

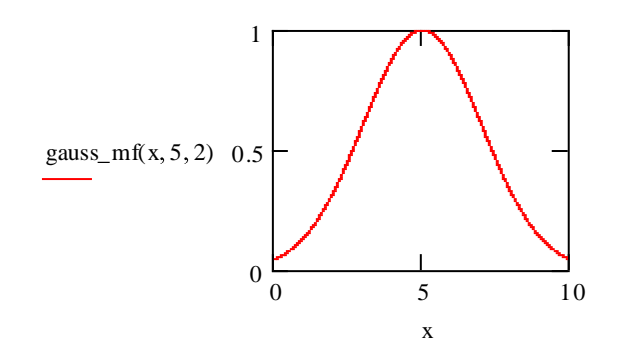

Рис. 14. **Гауссова функція приналежності**

**Вбудовані функції приналежності Matlab**. Інструментарій нечіткої логіки в складі системи Matlab містить 11 вбудованих типів функцій приналежності, сформованих на основі кусково-лінійних функцій, розподілу Гаусса, сігмоідної кривої, квадратичних і кубічних поліноміальних кривих. Аналітичний вигляд цих функцій було наведено вище. Тут розглянемо їх використання в системі Matlab. Опис трикутної функції в Matlab має вигляд:

$$
y = \text{trimf}(x, [a b c]),
$$

де х – базова множина, на якій будують функцію приналежності,

a, c – основа трикутника,

b – вершина трикутника.

**Приклад 1**. Побудуємо графік трикутної функції приналежності, заданої на відрізку [0, 10], носієм якої є відрізок [3, 8], а вершина знаходиться в точці 6. Фрагмент програми:

x = 0: 0.1: 10; % Завдання базової множини

y = trimf (x, [6 3 8]); % Визначення трикутної функції приналежності

plot (x, y); % Побудова графіка функції

xlabel ('y = trimf (x, [3 6 8])'); % Підпис графіка під віссю абсцис.

Символ "%" у командному рядку означає, що текст до кінця рядка є коментарем. Результат виконання програми наведено на рис. 15.

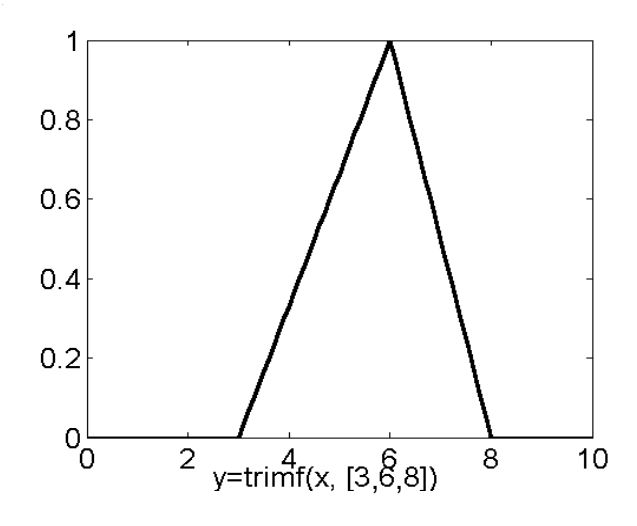

Рис. 15. **Трикутна функція приналежності**

**Приклад 2**. Трапецієвидна функція відрізняється від попередньої лише тим, що має верхню границю. Вона визначається чотирма параметрами, які задають верхню і нижню границі: y = trapmf (x, [a b c d]), де a, d – нижня границя трапеції, b, c – верхнї границі трапеції.

Для побудови графіка використовується аналогічна послідовність операторів.

**Приклад 3**. На підставі функції розподілу Гаусса можна побудувати функції приналежності двох типів: просту і двосторонню, утворену за допомогою двох різних розподілів Гаусса. Проста, симетрична, функція позначається  $y =$  gaussmf  $(x, [s \ c])$ , де s і с – математичне чекання і дисперсія розподілу Гаусса, який використовується. Двостороння функція Гаусса є комбінацією двох функцій розподілу Гаусса, перша визначається параметрами s1, c1 і задає форму лівого боку, друга – правого боку, з параметрами s2, c2. Якщо c1 < c2, то двостороння функція досягає свого максимуму, рівного 1, в іншому випадку максимальне значення функції є меншим за 1. Опис функції має вигляд:  $y =$  gauss2mf (x, [s1 c1 s2 c2]).

Програма побудови простої і двосторонньої функції приналежності Гаусса дозволяє побачити їх на одному графіку. Суцільна лінія – графік простої функції, пунктирні – графіки двосторонніх функцій (рис. 16):

 $x = (0: 0.1: 10);$  % транспонування множини

 $y1 =$  gaussmf (x, [2 4]);

 $y2 =$  gauss2mf (x, [2 1 7 5]);  $y3 =$  qauss2mf (x, [2 1 4 3]);

plot (x, [y1, y2, y3]); % виведення одночасно трьох графіків.

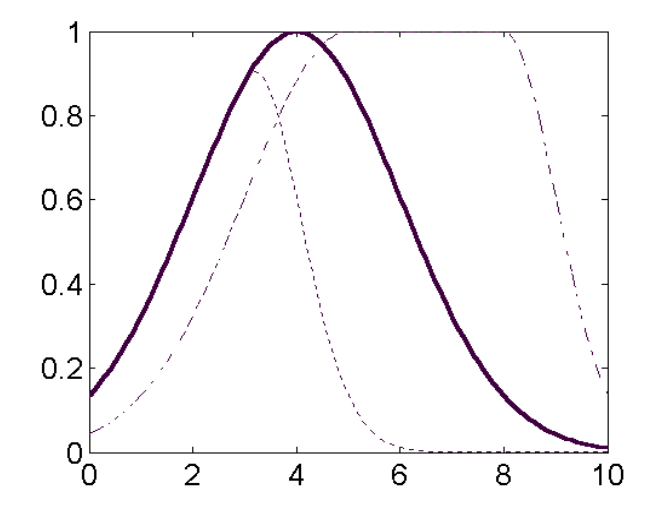

Рис. 16. **Симетрична і двосторонні функції приналежності Гаусса**

**Приклад 4**. Функція приналежності "узагальнений дзвін" дозволяє здійснити плавний перехід між двома нечіткими множинами, її опис має вигляд:  $y =$  gbellmf  $(x, [a \ b \ c])$ , де параметри a, b визначають форму кривої, с – положення центру функції приналежності.

Функції приналежності на основі функції розподілу Гаусса і "узагальнений дзвін" є гладкими і найбільш використовуються в описі нечітких множин. Однак вони не дозволяють формувати асиметричні функції приналежності. Для цих цілей передбачено набір сігмоїдальної функції, яка може бути відкритою з лівого боку або з правого. Симетричні і закриті функції синтезуються з використанням двох додаткових сигмоїд. Опис основної сігмоїдної функції: y = sigmf (x, [a c]), де залежно від знака параметра а, функція буде відкрита з лівого боку або з правого.

Сігмоїдна функція дозволяє описувати такі поняття, як "дуже великий" або "вкрай негативний". Перша додаткова сігмоїдна функція залежить від чотирьох параметрів і визначається як різниця двох сігмоїдних функцій: y = dsigmf (x, [a1 c1 a2 c2]), тобто dsigmf (x, [a1 c1 a2 c2]) = = sigmf (x, [a1 c1]) – sigmf (x, [a2 c2]). Друга додаткова сігмоїдна функція також залежить від чотирьох параметрів і визначається як добуток двох сігмоїдних функцій: y = psigmf (x, [a1 c1 a2 c2]), де psigmf (x, [a1 c1 a2 c2]) =  $=$  sigmf (x, [a1 c1])  $\cdot$  sigmf (x, [a2 c2]).

**Приклад 5**. Наступний фрагмент програми використовує кілька сігмоїдних функцій і дозволяє побудувати три графіки (рис. 17).

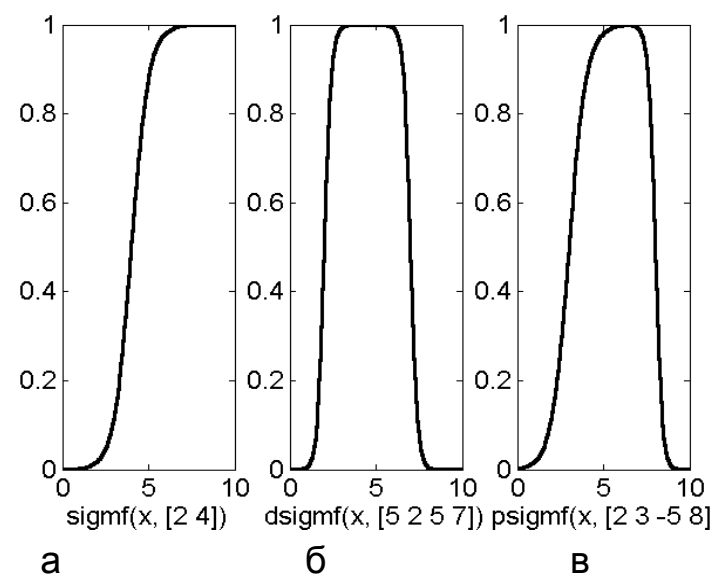

Рис. 17. **Сігмоідна функції приналежності**

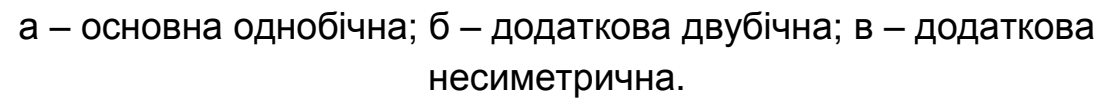

 $x = (0: 0.1: 10);$  % формування вхідної множини;

subplot (1, 3, 1); % формування матриці (3х1) ;

y = sigmf (x, [2 4]); % физначення сігмоїдної функції;

plot (x, y); % виведення графіка в перший елемент матриці xlabel ('sigmf (x, [2 4])');

subplot (1 3 2); % вибір другого елементу матриці;

 $y =$  dsigmf (x, [5 2 5 7]);

plot (x, y); % виведення графіка в другій елемент матриці; xlabel ('dsigmf (x, [5 2 5 7])');

subplot (1, 3, 3); % вибір третього елемента матриці;

 $y =$  psigmf (x, [2 3 5 8]);

plot (x, y); % виведення графіка в третій елемент матриці; xlabel('psigmf(x,  $[2 3 5 8]$ ').

На підставі поліноміальних кривих можна формувати Z-функції, PIфункції і S-функції приналежності. Z-функція являє собою відкриту з лівого боку поліноміальну функцію, S-функція – її дзеркальне відображення, а PI-функція дорівнює нулю в границях ліворуч та праворуч і набуває значення, яке дорівнює одиниці в середині певного відрізка. Ці функції мають такі описи:  $y = zmf(x, [a b])$ ;  $y = smf(x, [a b])$ , де a і b визначають екстремальні значення кривої; y = pimf (x, [a b c d]), де параметри a і d задають перехід функції в нульове значення, а параметри b і с – в одиничне.

**Приклад 6**. Цей фрагмент ілюструє використання поліноміальних функцій:

```
x=(0:0.1:10); 
subplot(1, 3, 1); 
y = zmf(x, [3 7]);
plot(x, y); xlabel('zmf(x, [3 7])');
subplot(1, 3, 2);
y=pimf(x, [1 4 5 10]);
plot(x, y); xlabel('pimf(x, [1, 4, 5, 10]);
subplot(1, 3, 3);
y = smf(x, [1 8]);
plot(x, y); xlabel('smf(x, [1,8]'); (рис. 18).
```
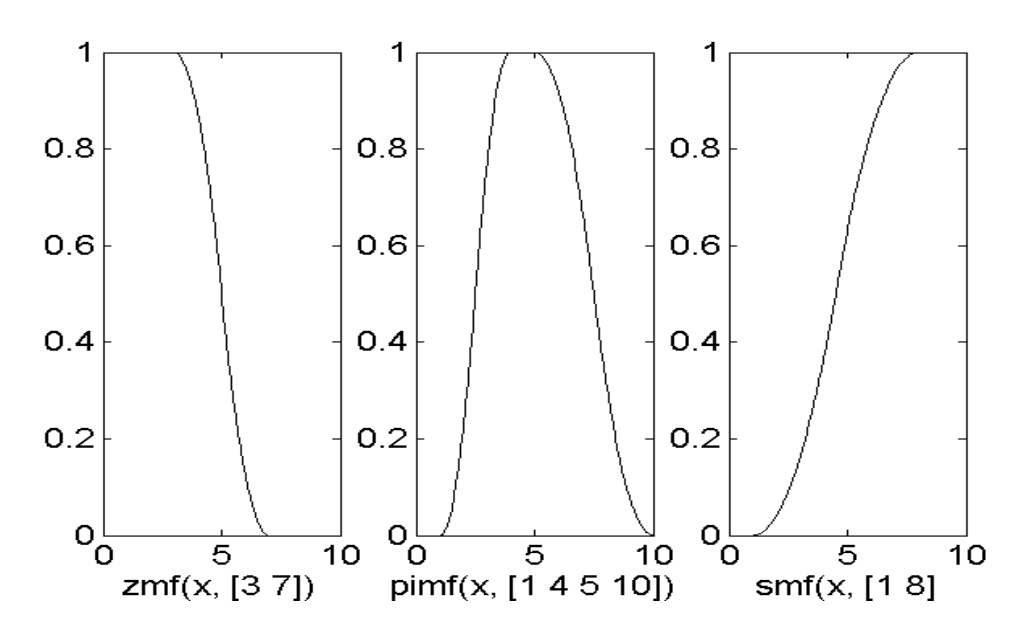

Рис. 18. **Поліноміальні функції приналежності**

**Приклад 7**. Для завдання власної функції приналежності скінченої нечіткої множини необхідно задати два вектори: базову множину і вектор значень функції приналежності. Наприклад, розглянемо нечітку множину "Занадто гарячий чай". Визначення цієї функції приналежності задається фрагментом:

x = [30 45 50 60 80 90 100]; % базова множина

 $v = [0, 0.05, 0.2, 0.5, 0.75, 0.95, 1.0]$ ; % значення функції приналежності plot (x, y);

На рис. 19 подано завдання функції приналежності на скінченій множині і наближення цієї функції до поліноміальної.

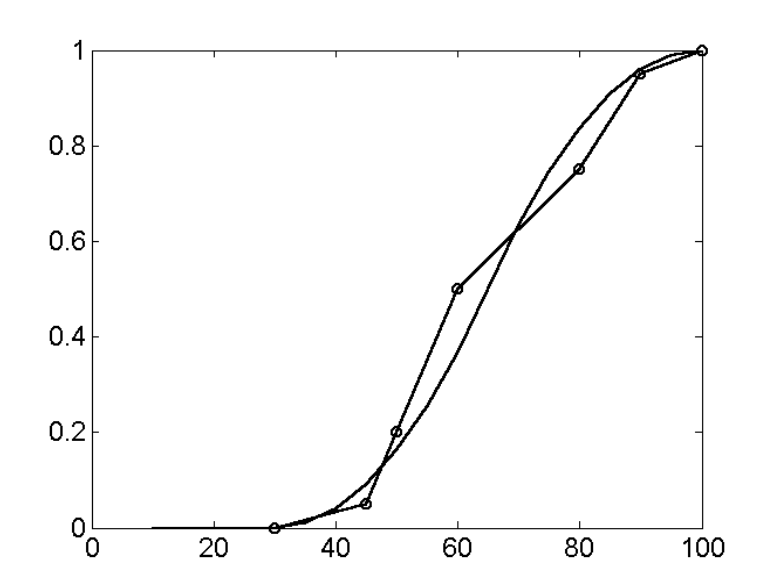

#### Рис. 19. **Користувацька функція приналежності та її наближення S-функцією**

Можемо також скористатися поліноміальною S-функцією в якості наближення:

 $x = 10: 5: 100;$  $y = \text{smf}(x, [30 100];$ 

## **Лабораторна робота № 4. Операції з нечіткими множинами**

**Мета** – вивчити найбільш поширені операції з нечіткими множинами на базі системи MatLab.

#### **Завдання**:

1. Обчислити результати всіх операцій об'єднання, перетину, доповнення, різниці, зведення в ступінь та ін., Використовуючи всі підходи, для двох заданих нечітких множин.

2. Порівняти результати, обчислені за різними підходами

3. Дати економічну інтерпретацію отриманим нечітким множинам, вказати відмінності в множинах і вибрати найбільш адекватний варіант операцій.

#### **Варіанти для індивідуального виконання**

#### **Варіант 1**

F1= " Надійність банку за критерієм ліквідності ",

 $\gamma_{F1}$ (u) = 0 / 0 + 0,5 / 2 + 0,6 / 2,1 + 0,9 / 2,5 + 1 / 3 ;

 $F<sub>2</sub>$  = "Найбільш імовірна ліквідність банку",

 $\zeta_{\mathsf{F}_2}(\mathsf{u}) = 0,1/ \, 0 + 0,4 \, 2 + 0,9 \, 2,1 + 0,2 \, 2,5 + 0,05 \, 3 \, 3 \, 4$ 

#### **Варіант 2**

 $\mathsf{F}_1$  = "Великий банк, млн грн",  $\;\mu_{\mathsf{F}_1}(\mathsf{u}) =$  0,15 / 10 + 0,5 / 20 + 0,6 / 25 + 0,9 / 30 ;  $\mathsf{F}_2$ = "Активи банку, млн грн",  $\;\mu_{\mathsf{F}_2}(\mathsf{u})$  = 0,2 / 10 + 0,35 / 20 + 0,6 / 25 + 0,8 / 30 .

#### **Варіант 3**

 $F_1$  = "Висока відсоткова ставка, %",

 $\zeta_{F1} (u) = 0.01 / 10 + 0.05 / 30 + 0.25 / 35 + 0.4 / 40 + 0.9 / 50;$ 

 $F_2$  = "Високий прибуток,

%",  $\mu_{\mathsf{F2}}(\mathsf{u}) = 0,1/10 + 0,15 / 30 + 0,42 / 35 + 0,83 / 40 + 1/50$ .

#### **Варіант 4**

 $F_1$  = "Низька відсоткова ставка, %",

 $\zeta_{\mathsf{F}_1}(\mathsf{u}) = 0{,}01 / 50 + 0{,}05 / 40 + 0{,}25 / 30 + 0{,}4 / 20 + 0{,}9 / 10 + 1 / 5;$ 

 $F_2$  = "Низький прибуток, %",

 $\zeta_{\mathsf{F}_2}(\mathsf{u}) = 0$  / 50 + 0,1 / 40 + 0,45 / 30 + 0,73 / 20 + 0,85 / 10 + 0,9 / 5 .

#### **Варіант 5**

 $F_1$  = "Прийнятна ціна проїзду в міському транспорті для пасажира, грн",  $\zeta_{\mathsf{F}_1}(\mathsf{u}) = {\mathsf{0}}$  / 150 + 0,05 / 100 + 0,25 / 75 + 0,4 / 50 + 0,9 / 40 + 0,95 / 35 ;

 $F<sub>2</sub>$  = "Прийнятна ціна проїзду в міському транспорті для перевізника, грн",  $\zeta_{\mathsf{F}_2}(\mathsf{u}) =$  1/150 + 0,90 / 100 + 0,75 / 75 + 0,5 / 50 + 0,2 / 40 + 0 / 35 .

#### **Варіант 6**

 $F_1$  = "Прийнятна ціна проїзду в метро для пасажира, грн",  $\mathsf{C}_{\mathsf{F}_1}(\mathsf{u}) = \mathsf{0}$  / 150 + 0,01/100 + 0,2 / 75 + 0,7 / 50 + 0,9 / 40 + 1,0 / 35 ;

 $F<sub>2</sub>$  = "Прийнятна ціна проїзду в метро для перевізника, грн",  $\zeta_{\mathsf{F2}}(\mathsf{u}) = 1/150 + 0{,}90 / 100 + 0{,}75 / 75 + 0{,}4 / 50 + 0{,}1 / 40 + 0 / 35 \, .$ 

#### **Варіант 7**

 $F_1$  = "Прийнятна ціна проїзду в приміському електропоїзді для пасажира",  $\zeta_{\mathsf{F}_1}(\mathsf{u}) = {\mathsf 0} {\mathsf /} \mathsf{1} {\mathsf 0} {\mathsf 0} + {\mathsf 0}, {\mathsf 0} {\mathsf 5} {\mathsf /} \mathsf{9} {\mathsf 0} + {\mathsf 0}, {\mathsf 5} {\mathsf /} \mathsf{7} {\mathsf 5} + {\mathsf 0}, {\mathsf 7} {\mathsf /} \mathsf{5} {\mathsf 0} + {\mathsf 0}, {\mathsf 9} {\mathsf 5} {\mathsf /} \mathsf{4} {\mathsf 0} + {\mathsf 0}, {\mathsf 9} {\mathsf 8} {\mathsf /} \mathsf{3} {\mathsf 5} ;$ 

 $F<sub>2</sub>$  = "Прийнятна ціна проїзду в приміському електропоїзді для перевізника, грн / зона",

 $\zeta_{\mathsf{F}_2}(\mathsf{u}) = 0{,}95$  / 100 + 0,9 / 90 + 0,70 / 75 + 0,2 / 50 + 0,15 / 45 + 0 / 35 .

#### **Варіант 8**

 $F_1$  = "Бажаний досвід роботи кандидата на посаду, років",

 $\gamma_{F1} (u) = 0 / 0 + 0{,}05 / 1 + 0{,}2 / 2 + 0{,}7 / 5 + 0{,}9 / 8 + 1{,}0 / 10$ 

 $F<sub>2</sub>$  = "Найбільш ймовірний досвід роботи кандидата на посаду, років",  $\zeta_{\mathsf{F}_2}(\mathsf{u}) = 1/ \, 0 + 0.75 / 1 + 0.65 / 2 + 0.4 / 5 + 0.15 / 8 + 0.12 / 10$ 

#### **Варіант 9**

 $F_1$  = "Бажаний середній бал кандидата на стажування",

$$
\mu_{F1}(u) = 0/0 + 0/4 + 0.2/9 + 0.7/9.8 + 0.98/11.5 + 1.0/12;
$$

 $F<sub>2</sub>$  = "Очікуваний середній бал кандидата на стажування",

 $\zeta_{\mathsf{F}_2}(\mathsf{u}) = {\mathsf 0}$  /  ${\mathsf 0} + {\mathsf 0},$ 05 /  ${\mathsf 4} + {\mathsf 0},$ 1 /  ${\mathsf 9} + {\mathsf 0},$ 6 / 9,8 + 0,2 / 1 1,5 + 0,05 / 12.

#### **Варіант 10**

 $F_1$  = "Переважна кількість студентів у групі",

 $\zeta_{\mathsf{F}_1}(\mathsf{u}) = 0{,}05$  /  $5 + 0{,}3$  /  $10 + 0{,}7$  /  $15 + 0{,}6$  /  $20 + 0{,}05$  /  $35 + 0{,}01$  /  $40{,}7$ 

 $F<sub>2</sub>$  = "Допустима кількість студентів у групі",

 $\zeta_{\mathsf{F}_2}(\mathsf{u}) = 0$  / 5 + 0,2 / 10 + 0,75 / 15 + 1,0 / 20 + 0,9 / 35 + 0,7 / 40 .

#### **Методичні рекомендації до виконання**

Існує три основні логічні операції з нечіткими множинами: об'єднання (диз'юнкцію), перетин (кон'юнкцію) і доповнення (логічне заперечення), різницю, операції концентрування і розтягування (табл. 6).

Таблиця 6

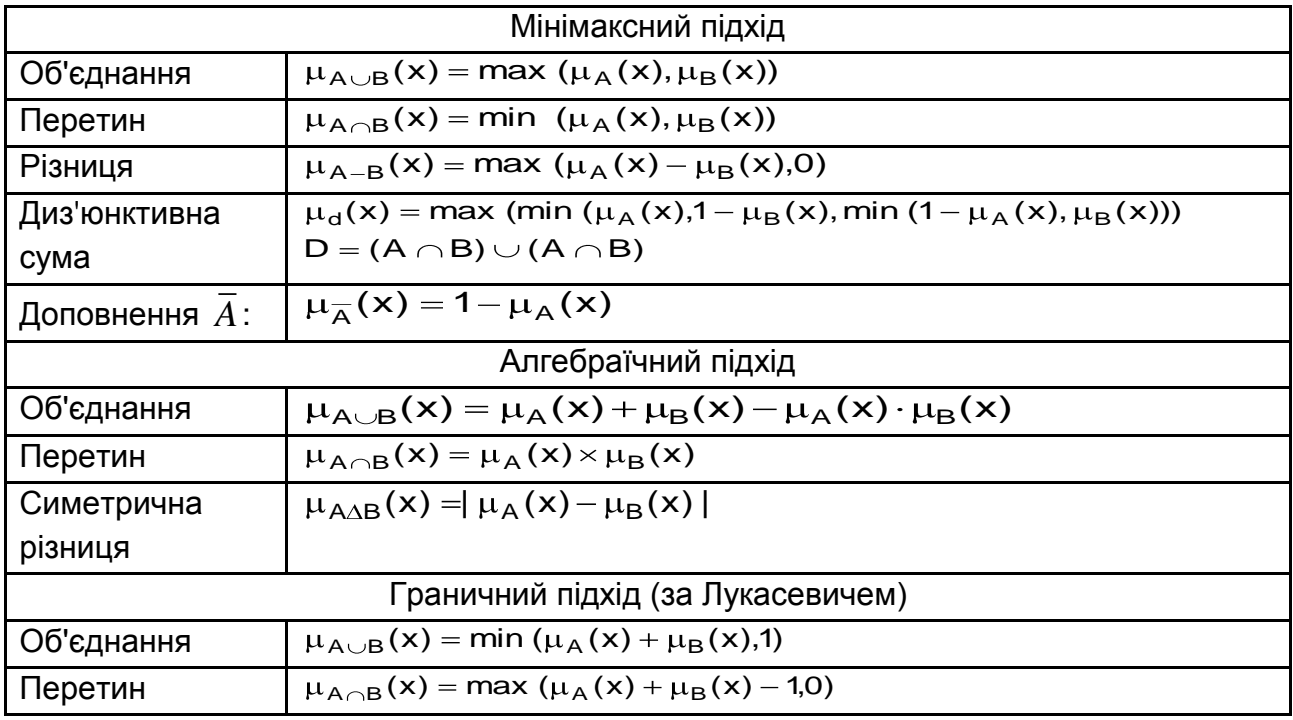

**Підходи до операцій з нечіткими множинами**

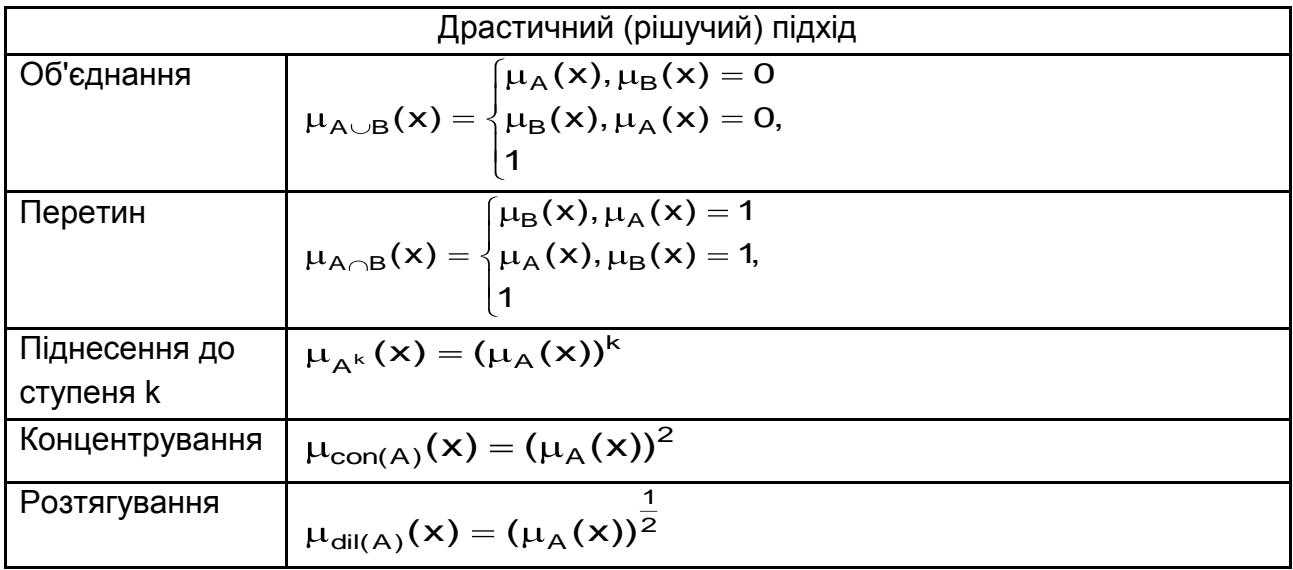

У середовищі Matlab існує можливість визначати ці операції з точки зору мінімаксної і ймовірнісної інтерпретації. Операції над нечіткими множинами визначаються взяттям функції мінімуму або максимуму від їх функцій приналежності:

> y=min([y1; y2]); y=max([y1; y2]);

де, y1, y2 – функції приналежності вихідних множин.

Функції min і max розглядають у якості аргументів список, елементи якого розділяються ";". Функція доповнення являє собою просту різницю y\_dop=1-y.

**Приклад 1**. Цей фрагмент дозволяє обчислити об'єднання, перетин і доповнення нечітких множин і зобразити їх функції приналежності:

x = [0 0.1 0.35 0.5 0.7 0.9 0.95 1];

subplot (1,3,1);

y1 = [0.05 0.15 0.53 0.75 0.79 0.8 0.54 0.6];

y2 = [0.3 0.47 0.76 0.53 0.41 0.27 0.15 0.1];

 $y_{min} = min([y1; y2])$ ; % перетин множин;

plot (x, [y1; y2], ':'); % побудова вихідних функцій пунктирною лінією; hold on; % включення механізму додавання ліній в поточний графік; plot (x, y\_min);

xlabel ('Перетин');

hold off; % вимкнення механізму додавання;

subplot (1,3,2);

```
y_max = max ([y1; y2]); % об'єднання множин;
plot(x,[y1; y2],':');
hold on;
plot(x,y_max);
xlabel('Объединение');
hold off;
subplot(1, 3, 3);
y_dop=1-y1; % доповнення множини;
plot(x,y1,'');
hold on;
plot(x,y_dop);
xlabel(Дополнение);
hold off;
```
Результати проведених операцій показано на рис. 20.

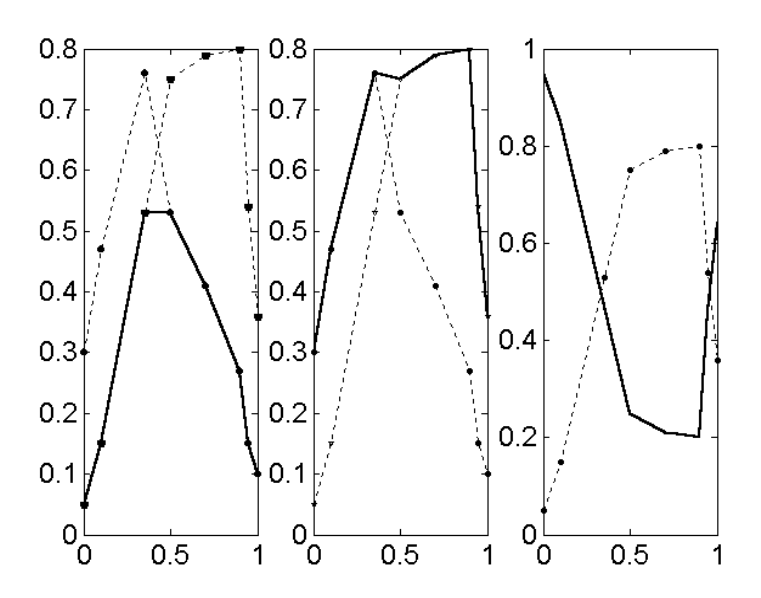

Рис. 20. **Об'єднання, перетин та доповнення нечітких множин у мінімаксної інтерпретації**

На практиці часто використовується альтернативна імовірнісна інтерпретація операцій з нечіткими множинами. У рамках цієї інтерпретації обчислюються алгебраїчні сума і добуток. Відповідні функції мають такий вигляд:

```
y=probor([y1; y2]);
 y = \text{prod}([y1; y2]).
```
**Приклад 2**. Використання імовірнісних операцій на тій самій парі нечітких множин дає результат, показаний на рис. 21.

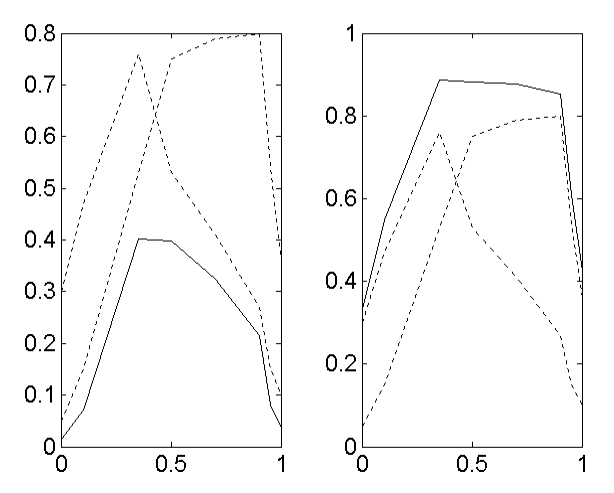

Рис. 21. **Об'єднання, перетин та доповнення нечітких множин у ймовірнісної інтерпретації**

Порівняння різних підходів подано на рис. 22, 23.

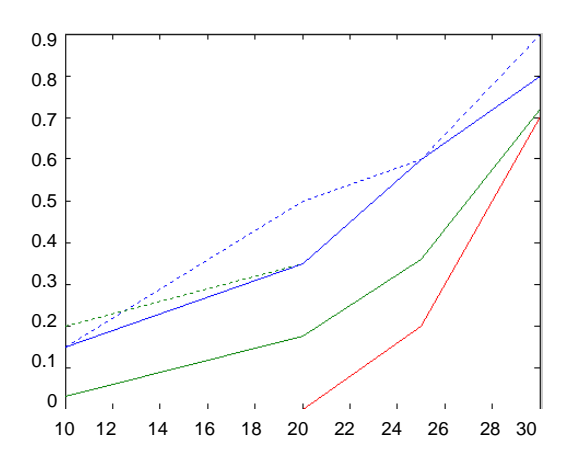

Рис. 22. **Перетин нечітких множин у різних інтерпретаціях** (мінімаксний, алгебраїчний, граничний)

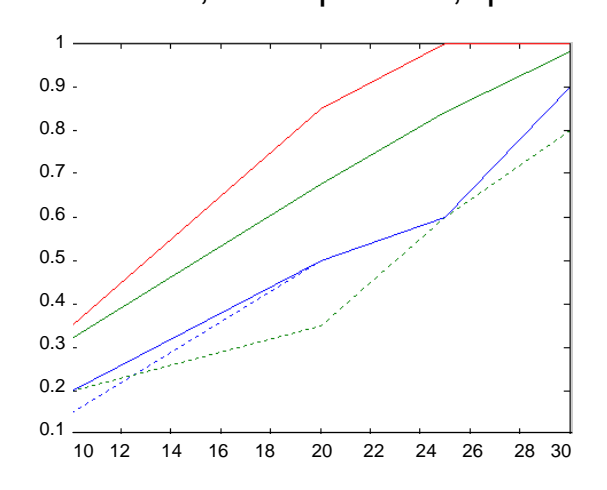

Рис. 23. **Об'єднання нечітких множин у різних інтерпретаціях** (мінімаксний, алгебраїчний, граничний)

## **Лабораторна робота № 5 Вибір на основі адитивної згортки критеріїв якості**

**Мета –** опанування студентами навичок адитивної згортки альтернатив у вигляді нечітких чисел.

**Завдання**: на підставі умов табл. 7, 8 у розрізі трьох, вибраних самостійно, критеріїв визначити найкращий з чотирьох банків, використовуючи лінгвістичні змінні "Важливість критерію" з терм-множиною і функціями приналежності.

№ варіанту | Номера банків | Показники для аналізу 1  $1-4$  P1 – P5 2  $2-5$  P2-P6  $3 - 6$  P3-P7  $4 - 7$  P4 – P8  $5 - 8$  P5 – P9  $6 - 9$  P6-P10 7 **1 7 – 10 1 Р7 – Р11** 8 2, 4, 6, 8 Р1, Р3, Р6, Р9, Р11 9 1, 3, 5, 7 P2, P4, P5, P8, P10 10 3, 6, 9, 10 P1 – P3, P7, P9

**Вхідні дані**

Таблиця 7

"Оцінка задовільності альтернативи за критерієм" з терм-множиною і функціями приналежності, показана на рис. 24, 25.

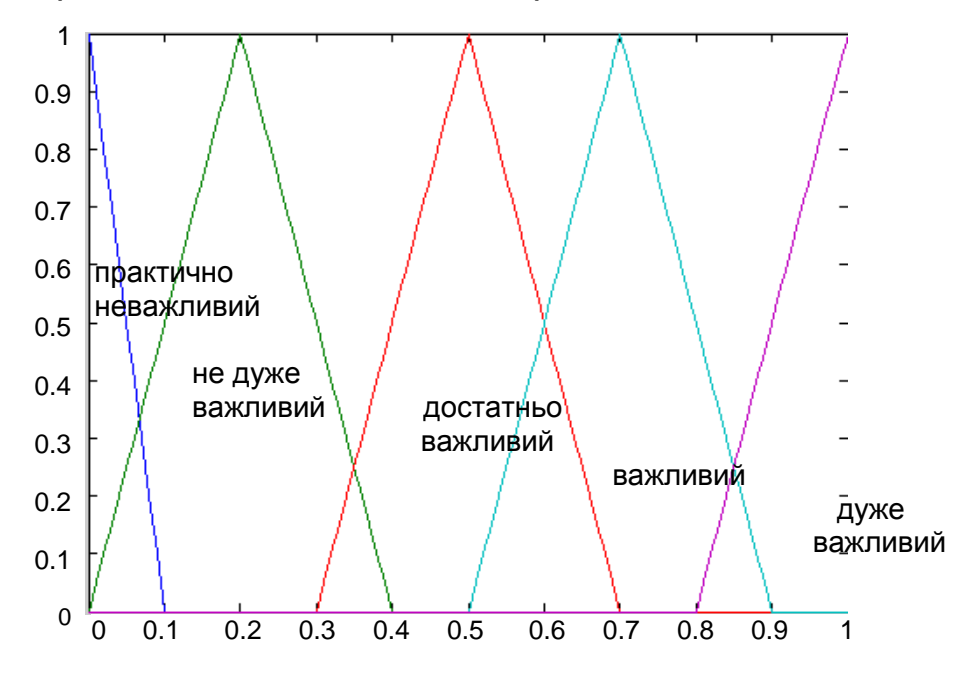

Рис. 24. **Терми змінної "важливість критерію"**

## Таблиця 8

## **Структура активів банків України,** тис. грн

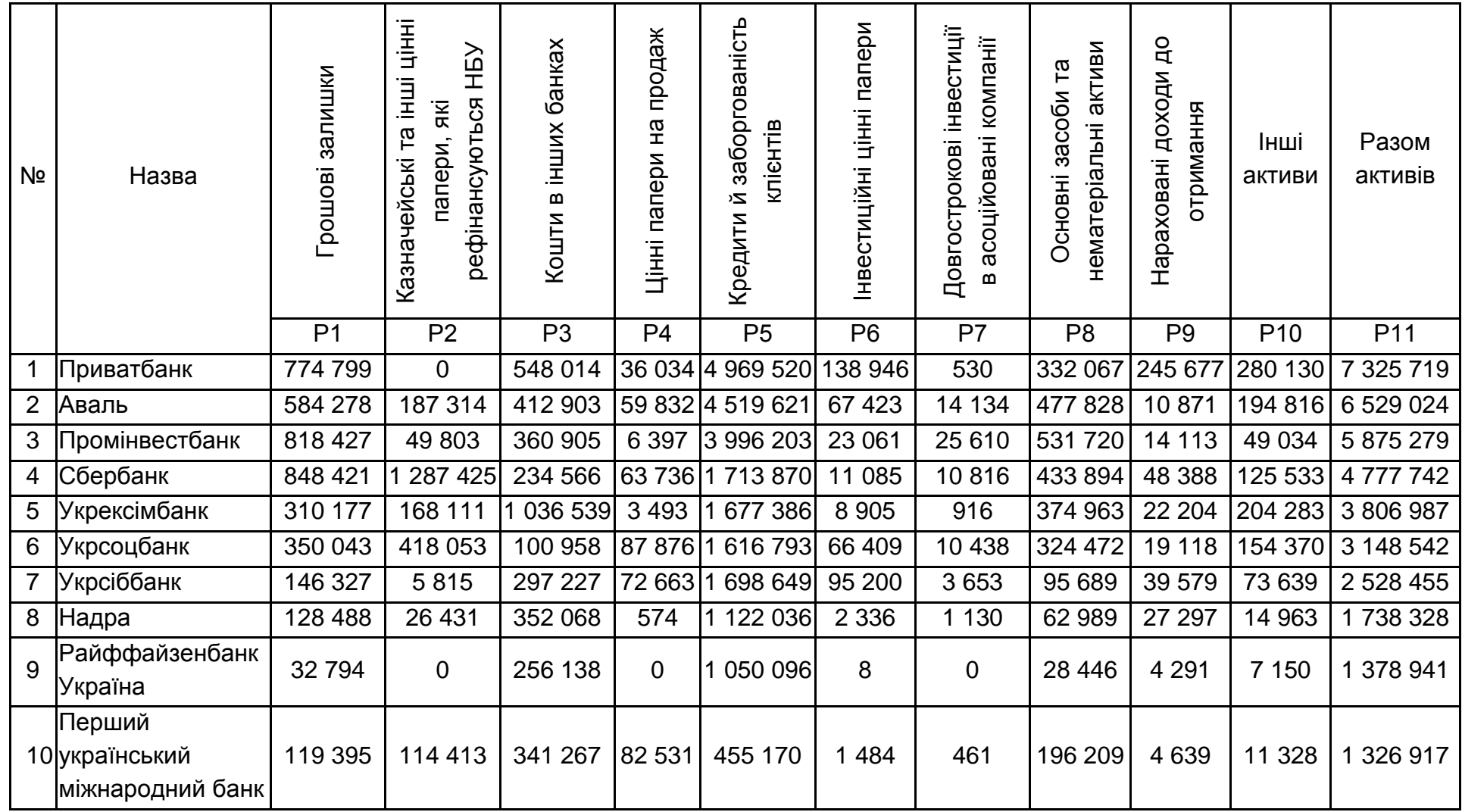

31

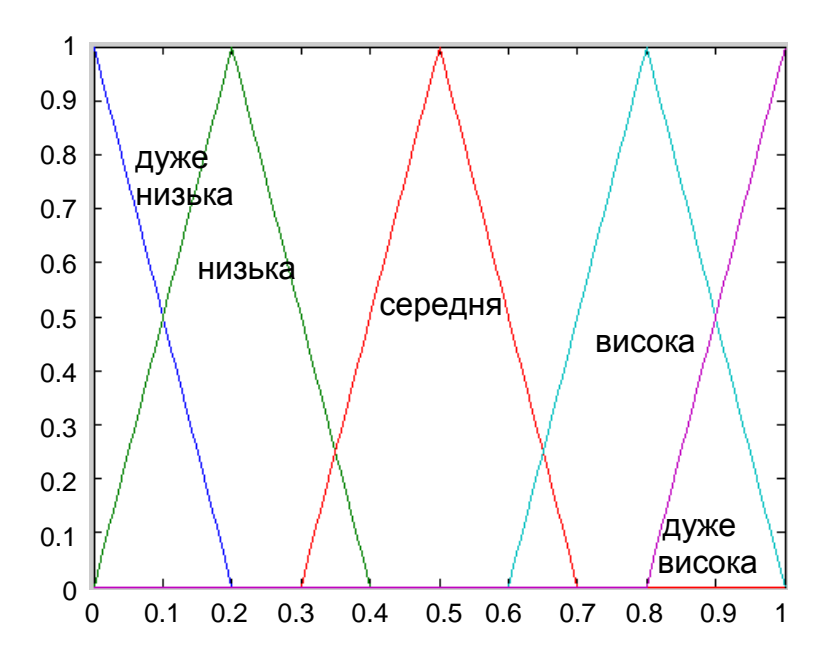

Рис. 25. **Терми змінної "задоволеність альтернативою"**

#### **Методичні рекомендації до виконання**

У методі адитивної згортки переваги альтернатив подаються у вигляді нечітких чисел з трикутними функціями приналежності. Зручним способом подання переваг є використання лінгвістичних оцінок, які відповідають діапазонам значень критерію терму лінгвістичної змінної. Лінгвістична змінна визначається кортежем:

$$
<\beta, T, X, G, M>,
$$

де,  $\beta$  – найменування, назва лінгвістичної змінної;

Т базове терм-множина, множина значень лінгвістичної змінної;

Х - універсум, область визначення, деякої змінної, яка входить у визначення  $\beta$ ;

G синтаксична процедура, яка описує процес утворення з множини Т нових для даної лінгвістичної змінної значень;

М - семантична процедура, яка дозволяє поставити у відповідність новому значенню лінгвістичної змінної, отриманої за допомогою G, деякий зміст і нечітке число.

**Приклад 1.**  $\beta$  = температура повітря T = {"холодно", "нормально", "жарко"}  $X = [-50; +50]$  G - процедура утворення нових термів за допомогою модифікаторів "не", "дуже", "злегка" та операцій "і", "або" М

32

процедура завдання всіх функцій приналежності  $\mu_{xo\eta o AHO}$ (x),  $\mu_{ho p w a \eta bHO}(x)$ ,  $\mu_{\text{maxo}}(x)$ , а також усіх модифікаторів і зв'язок, наприклад, як показано. Модифікатор функції приналежності: ні 1- $\mu(x)$ ; дуже  $(\mu(x))^2$ ; більш-менш Т  $(\mu(x))^{1/2}$  (рис. 26).

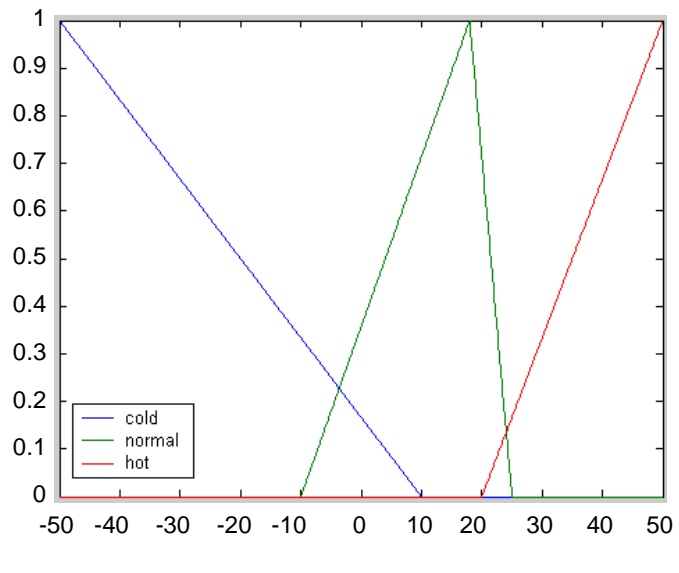

Рис. 26. **Терми функції**

Перевага оцінок альтернатив за кожним критерієм і вагові коефіцієнти критеріїв задаються або у вигляді нечітких трикутних чисел, або у вигляді значень лінгвістичної змінної, кожен терм яких описується нечітким трикутним числом.

1. Нехай *Rij* – нечітка оцінка j-ї альтернативи за j-м критерію, і *w<sup>j</sup>* – ваговий коефіцієнт критерію. Якщо коефіцієнти нормовано, то зважена оцінка j-й альтернативи обчислюється, як:

$$
R_{j} = \sum_{i=1}^{n} w_{i} R_{ij}.
$$
 (1)

Операції над нечіткими трикутними числами виконуються за такими правилами: якщо a i b – трикутні нечіткі числа, з параметрами (a<sub>L</sub>, a<sup>\*</sup>, a<sub>R</sub>) (b<sub>L</sub>, b<sup>\*</sup>, b<sub>R</sub>) обумовленими як показано на рис. 27, то результати операцій "+" і "∙" є також трикутні нечіткі числа з параметрами:

$$
a + b: (aL \cdot bL, a* b*, aR + bR),
$$
  

$$
a * b: (aL \cdot bL, a* b*, aR \cdot bR).
$$

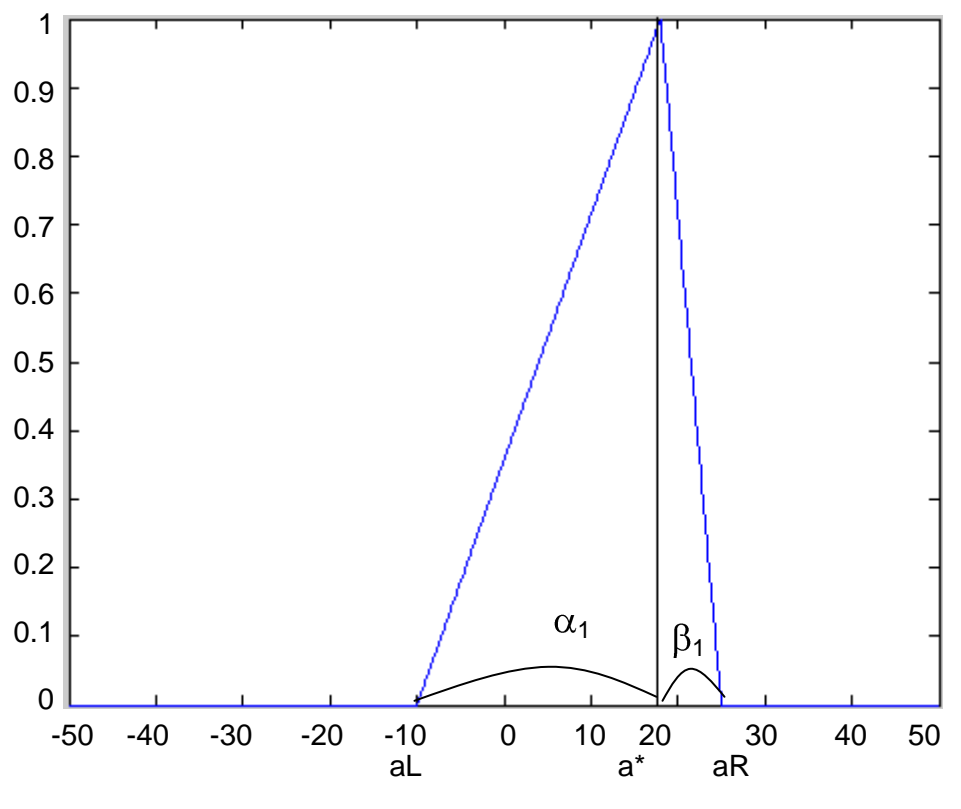

Рис. 27. **Нечітке трикутне число**

2. Далі для кожної j-ї альтернативи необхідно знайти Т-числа, що перевищують її оцінку, тобто такі оцінки R<sub>k</sub>, вершини яких лежать праворуч оцінки даної альтернативи:

$$
R_k^* > R_j^*.
$$

3. Для кожної оцінки  $R_k$  знайти точку перетину функцій належності  $\mu_{R,k}$  и  $\mu_{R,i}$  з мінімальною абсцисою.

4. Вибрати в якості оцінки альтернативи ординату точки перетину з оцінки праворуч, відповідно до Т-числа.

**Приклад 2**. Нехай існують два альтернативних рішення про спосіб захисту інформації, оцінювання яких здійснюється за двома критеріями. Оцінки альтернатив визначаються значеннями лінгвістичної змінної "ступінь задоволення критерієм" з терм-множиною ("задовільна", "хороша") і функціями приналежності, поданими на рис. 28. Ступінь важливості критеріїв визначається значеннями лінгвістичної змінної "важливість критерію" з терм-множиною ("досить навіжений", "дуже важливий") і функціями приналежності, поданими на рис. 28, 29.

34

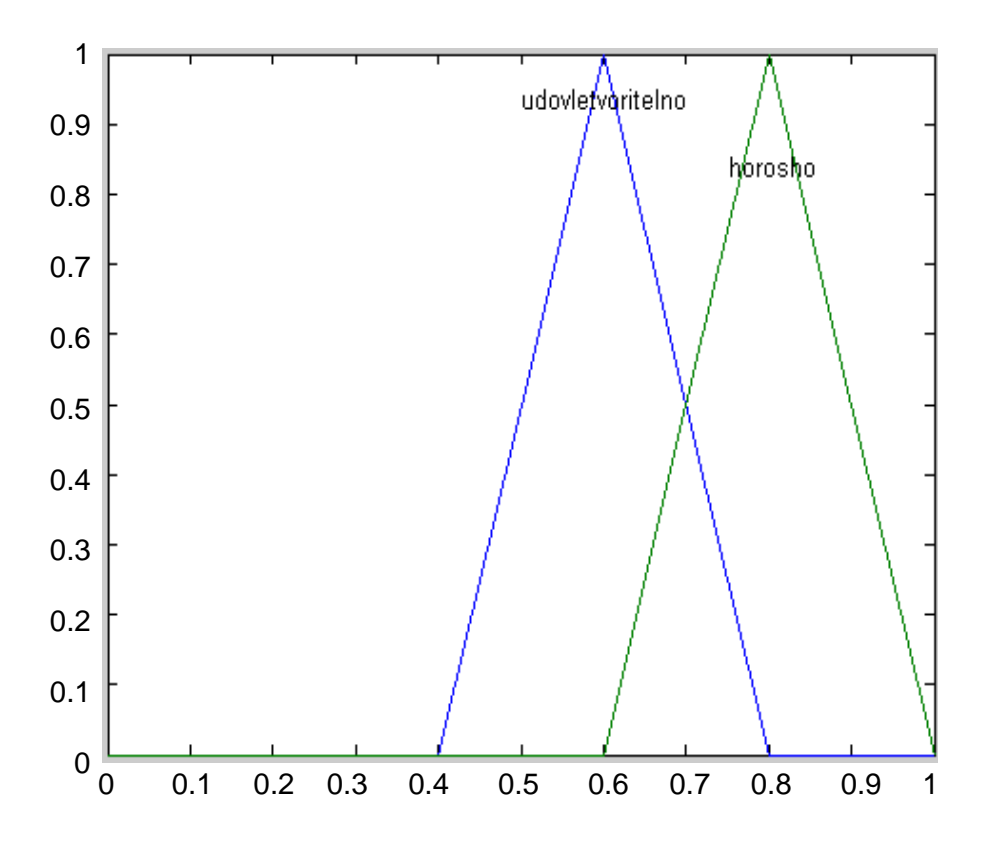

Рис. 28. **Функція терм-множини "ступінь задоволення критерієм"**

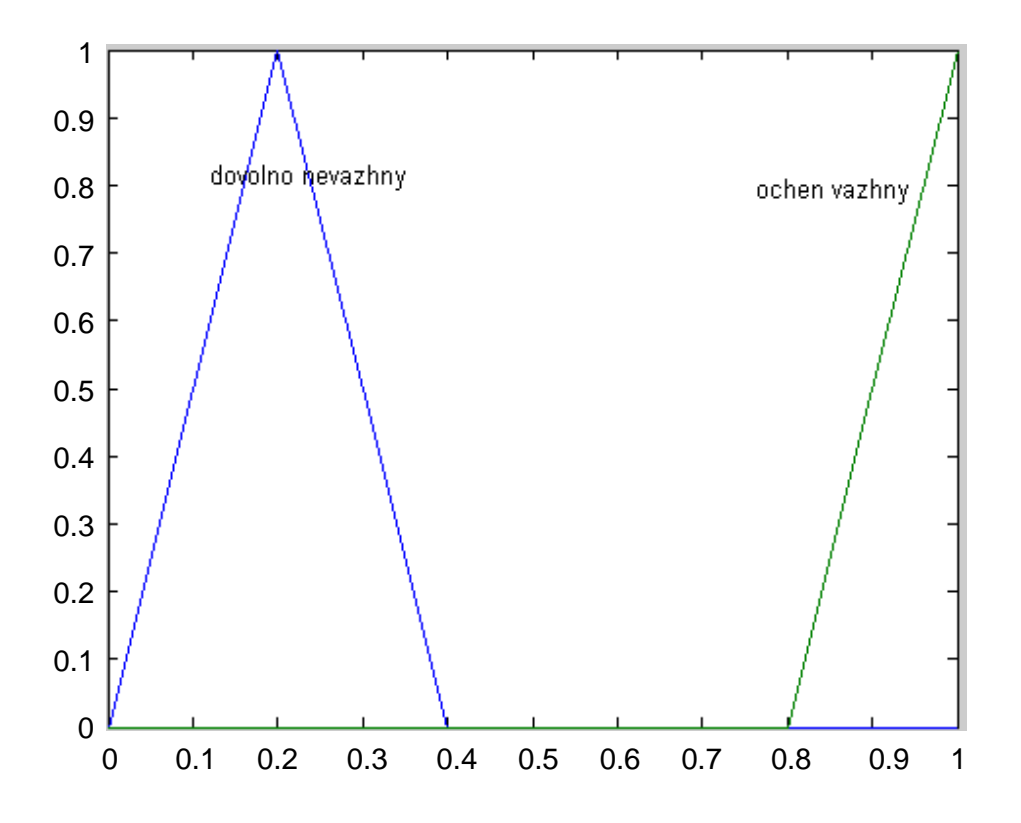

Рис. 29. **Функція терм-множини "важливість критерію"**

Оцінки альтернатив і критеріїв подані в табл. 9.

#### Таблиця 9

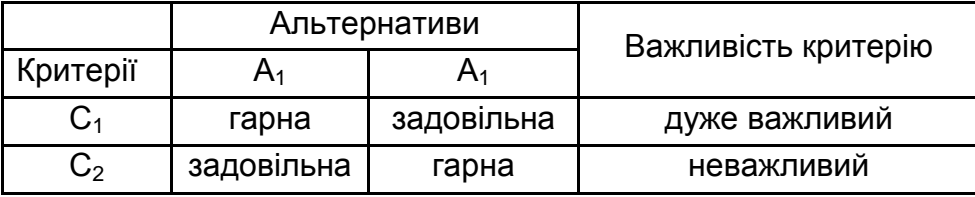

#### **Терми для альтернатив**

1. Зважені оцінки альтернатив обчислюємо відповідно до формули та правилами операцій над Т-числами (табл. 10).

Таблиця 10

#### **Зважені оцінки альтернатив**

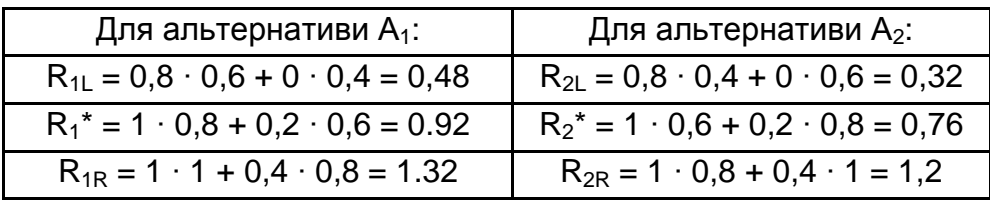

2. Далі знайдемо для кожної альтернативи оцінки, що перевищують її власну. Для альтернативи А<sub>1</sub> жодної кращої оцінки немає, тому ступінь її приналежності до множини кращих альтернатив дорівнює 1. Для альтернативи  $A_2$  існує єдина оцінка, краща за неї – це оцінка альтернативи  $A_1$ .

3. Знайдемо точку перетину функцій приналежності оцінок альтернатив  $A_1$  і  $A_2$ . Функція приналежності для оцінки альтернативи  $A_1$ має вигляд:

> 0, в інших випадках  $2,5r + 3,3; r \in [0,92;1,32]$  $2,27r - 1,09; r \in [0,48; 0,92]$  $R_{1}(r) = \Big\{-2.5r + 3.3; r \in [0.92; 1.32]$

для альтернативи А<sub>2</sub> маємо:

$$
\mu_{R_1}(r) = \begin{cases} 2{,}237r - 0{,}727; r \in [0{,}32; 0{,}76] \\ -2{,}273r + 2{,}727; r \in [0{,}76; 1{,}2] \\ 0{,} \text{ is influx bunaqakax} \end{cases}.
$$

Нечіткі числа, що є оцінками альтернатив подано на рис. 30.

Очевидно, що абсциса точки перетину функцій належності є рішенням рівняння:

 $r = 0.84$  $2,27r - 1,09 = -2,273r + 2,727$ 

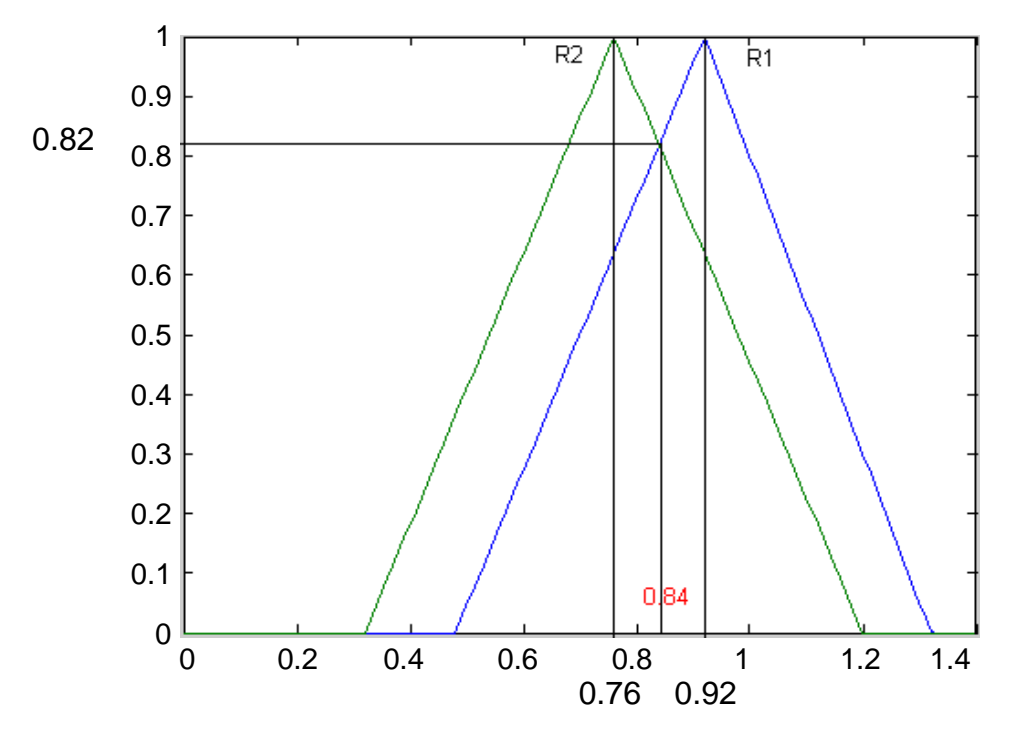

Рис. 30. **Обчислення точки перетину**

4. Оскільки оцінки кращої альтернативи (А<sub>1</sub>) і протилежної (А2) мають єдину точку перетину, то оцінкою ступеня приналежності альтернативи А<sub>2</sub> до множини кращих альтернатив є ордината знайденої точки *r*: μ(A<sub>2</sub>) =  $= 2,27 \cdot 0,84 - 1,09 = -2,273 \cdot 0,84 + 2,727 = 0,82$  (див. рис. 30).

Приклад обчислення оцінки альтернатив у випадку, якщо існує дві точки перетину подано на рис. 31.

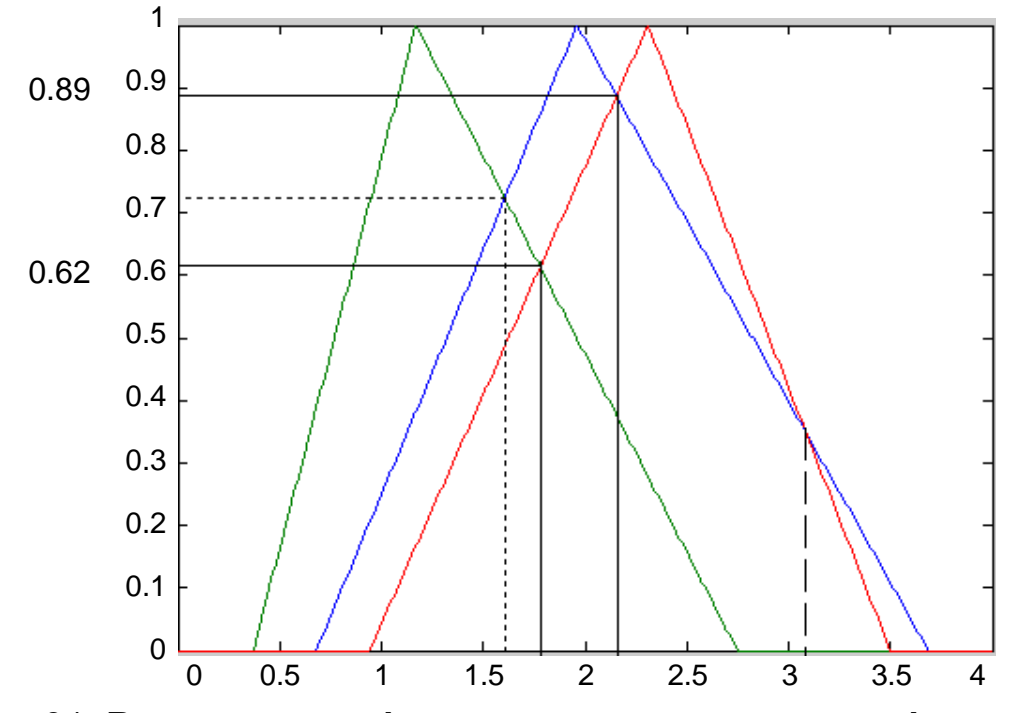

Рис. 31. **Визначення оцінки альтернатив, якщо є дві точки перетину**

Оцінки альтернатив обчислюються в порівнянні з найкращою альтернативою  $A_3$  (суцільна лінія над пунктирною). Оцінка першої альтернативи є мінімальною з двох абсцис точок перетину (суцільна лінія нижче пунктирної).

## **Лабораторна робота № 6 Використання алгоритмів нечіткого виводу**

**Мета** – вивчити метод побудови нечіткої системи виводу засобами інструментарію нечіткої логіки.

**Завдання**: побудувати систему нечіткого виводу для заданої ситуації прийняття рішень. Провести аналіз конкретного прикладу і дати рекомендації про рішення.

## **Варіанти для індивідуального виконання**

## **Варіант 1**

Визначити найбільш перспективний напрямок діяльності інвестиційної компанії, враховуючи величину ризику проектів різних галузей, клас фінансового стану, величини чистої приведеної вартості проекту.

## **Варіант 2**

Визначити характер стійкості валюти на підставі даних про коливання її курсу в тижневому розрізі, прогнозної тенденції, загальному стані ринку (масовому настрої).

### **Варіант 3**

Визначити найбільш прийнятне місце працевлаштування випускника на підставі даних про його успішність за основними категоріями предметів.

### **Варіант 4**

Визначити найбільш прийнятний варіант придбання нерухомості на підставі даних про її ціну, розташування і якість.

### **Варіант 5**

Визначити найбільш доцільний варіант вкладення коштів у цінні папери на підставі даних про коливання їх цін, відсоткової ставки банку і активності ринку.

## **Варіант 6**

Визначити режими управління системою опалення в залежності від погодних умов, якісних характеристик приміщення (з утепленням або без) і температури гарячої води в магістралі.

#### **Варіант 7**

Визначити політику управління світлофором на перехресті в залежності від потоку машин, що рухаються у всіх напрямах, часу доби, потоку пішоходів.

#### **Варіант 8**

Визначити політику заміни обладнання в залежності від його зносу, витрат на ремонт, вартості нового обладнання та прибутку підприємства.

#### **Варіант 9**

Визначити найбільш ефективний вид реклами продукції масового попиту (виберіть один, найбільш знайомий продукт) у залежності від цільової аудиторії, бюджету кампанії, стадії життєвого циклу продукту, періоду проведення кампанії.

#### **Варіант 10**

Визначити оптимальну структуру організації (виробничий тип – лінійна, дивізіональна і т. д.) для корпорації, що займається виробництвом продуктів харчування на підставі даних про вид продукту, чисельності працівників, прогнозного валового прибутку.

#### **Методичні рекомендації до виконання**

У системі Matlab існує п'ять основних засобів доступу до інструментарію нечіткої логіки: редактори системи нечіткого виводу (СНВ), функцій приналежності і правил виводу, засоби перегляду правил і поверхні виводу. Ці засоби пов'язано між собою динамічно і зміни в одному з них спричиняють зміни в інших. Зокрема:

1. Редактор системи нечіткого виводу надає можливість формування проектованої системи на високому рівні абстракції, визначення форми функцій приналежності, асоційованих з кожної змінної.

2. Редактор правил виводу використовується для редагування списку правил, які визначають поведінку проектованої системи.

3. Засіб перегляду правил виводу використовується в цілях діагностики і показує активність правил і форми впливу окремих функцій приналежності на результат нечіткого виводу.

4. Засіб перегляду поверхні виводу використовується для відображення залежності виходу системи від одного або двох входів.

Для побудови нової системи в командному рядку основного вікна Matlab необхідно набрати команду *fuzzy*. Вікно редактора нової СНВ містить вхідну змінну, позначену *input1* і вихідну – outpu1. У Matlab підтримується створення СНВ двох типів: Мамдані і Сугено. За замовчуванням пропонується створення СНВ типу Мамдані. Тип створюваної системи можна змінити, скориставшись меню створення СНВ: *File/ New FIS/ Sugeno*. Вікно редактора СНВ показано на рис. 32.

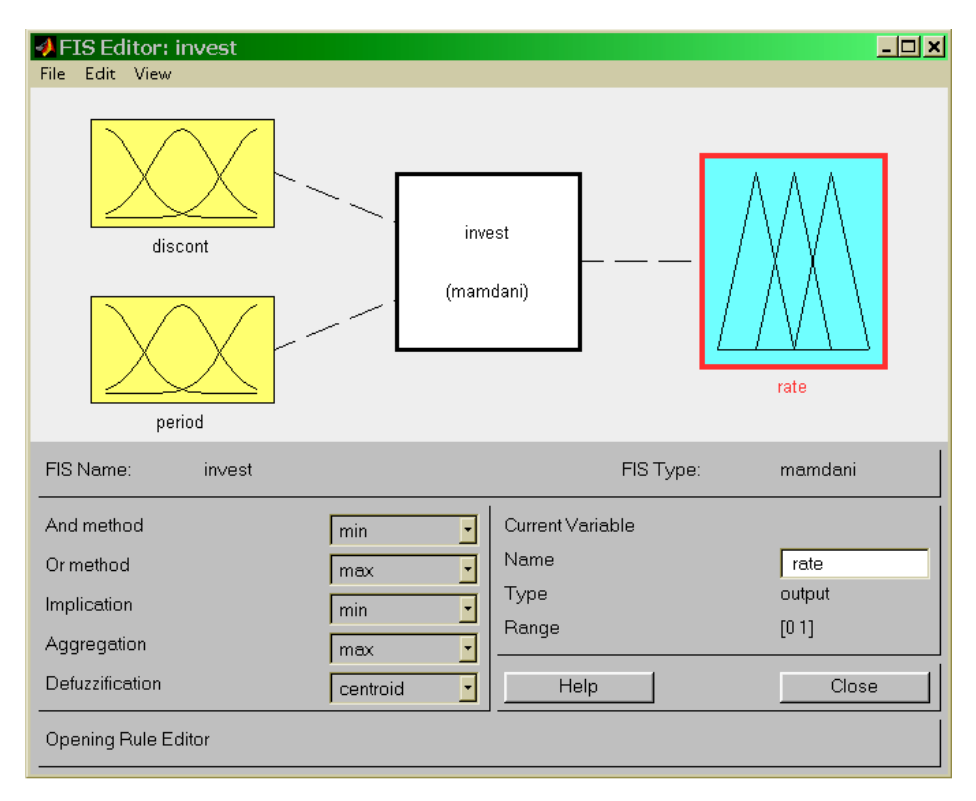

#### Рис. 32. **Робоче вікно редактора системи нечіткого виводу**

У верхній частині робочого інтерфейсу редактора зображується діаграма, на якій подано входи і виходи системи, в центрі знаходиться процесор нечітких правил. Кліком на прямокутнику із зображенням входу або виходу вибирається відповідна змінну і вона стає поточною. Прямокутник у цьому разі виділяється червоним кольором. Інформація про поточну виділену змінну з'являється праворуч у нижній частині вікна.

Подвійним кліком на прямокутнику із зображенням змінної відкривається редактор функцій приналежності із завантаженою в нього відповідною змінною. Подвійним кліком на зображенні процесора нечітких правил відкривається редактор правил для відповідної системи нечіткого виводу. Якщо деяка змінна існує в створеній СНВ, але не використовується процесором, то її зв'язок з процесором зображується пунктирною лінією.

Головне меню редактора СНВ містить три пункти:

1. Пункт меню *Файл* дозволяє створювати, завантажувати і зберігати структуру СНВ у зовнішніх файлах і т.п.

2. Пункт меню *Правка* здобуде операції по редагуванню СНВ: *Undo* – скасування останньої дії;

*Add Variable* ... – додавання в редаговану систему змінної (вхід або вихід);

*Remove Selected Variable* – видалення вибраної змінної з редагованої системи;

*Membership Function* – викликає редактор функцій належності;

*Rules* – викликає редактор правил нечіткого виводу.

3. Пункт меню *View* містить операції звернення до перегляду правил нечіткого виводу (*Rules)* і поверхні нечіткого виводу (*Surface*).

Ліворуч у нижній частині вікна редактора СНВ є п'ять підменю методів, які використовуються:

*Add method* (метод логічної кон'юнкції);

*Or method (*метод логічної диз'юнкції);

*Implication method* (метод вивода);

*Aggregation method* (метод агрегування);

*Defuzzification method* (метод дефаззіфікації).

Редактор функції приналежності може бути відкрито за допомогою введення функції *mfedit*, а також *mfedit* ('а'), *mfedit* (а) у вікні команд або за допомогою головного меню редактора СНВ, або подвійним кліком на змінній.

Результат виклику редактора функції приналежності подано на рис. 33.

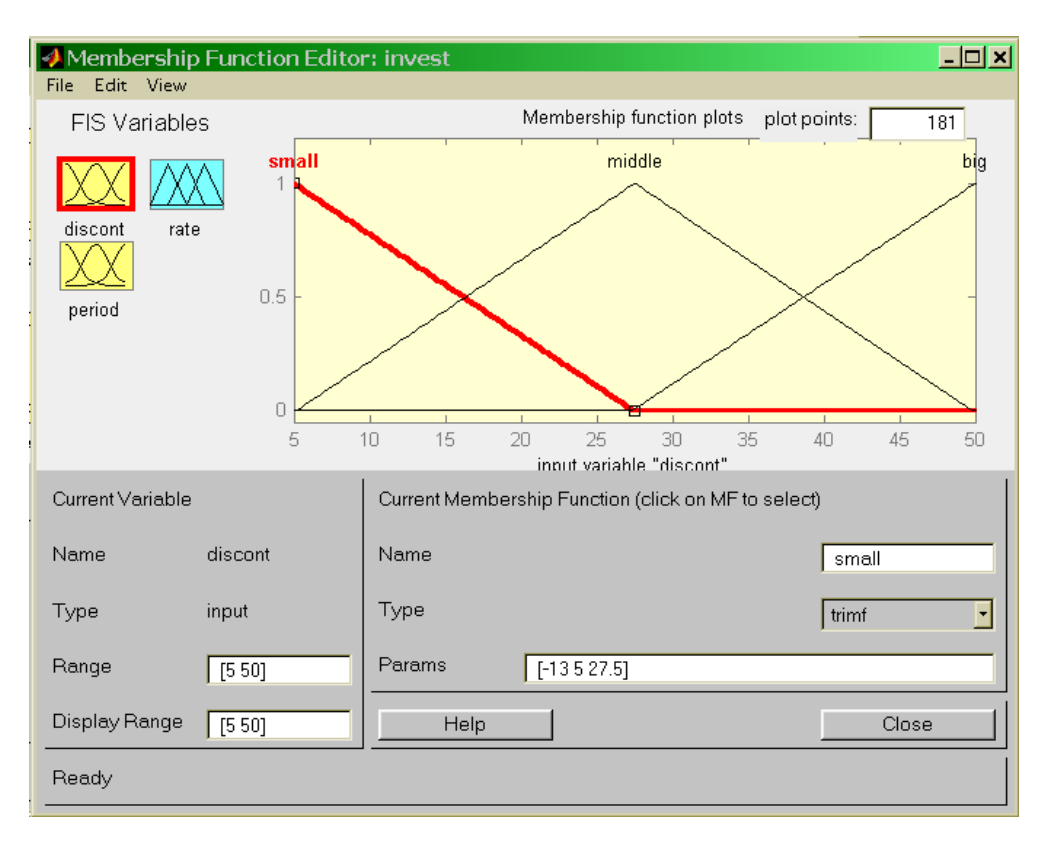

Рис. 33. **Редактор функцій приналежності**

За допомогою цього редактора можна відображати і редагувати будь-які функції приналежності, асоційовані з усіма вхідними та вихідними змінними СНВ, яка розроблюється. Для цього вибирається змінна з набору графічних об'єктів ліворуч у вікні під заголовком *FIS Variables*; вказується діапазон зміни значень для базової і видимий діапазон для поточної змінної. У меню *Edit* вибирається пункт *Add MFs* і у вікні вибирається вид функцій приналежності та їх кількість. Щоб вибрати потрібну функцію приналежності, слід клацнути на ній або її мітці в основному вікні з графіками функцій приналежності. Список типів функцій, що розкривається дозволяє вибрати одну з 11 вбудованих функцій приналежності. Використовуючи відповідні поля введення, можна змінити імена термів вибраної змінної і модифікувати параметри функцій.

Даний редактор не дозволяє задати функцію приналежності, визначену користувачем. У разі подібної необхідності слід скористатися відповідними можливостями командного режиму. Змінити вигляд функції приналежності можна також за допомогою миші, зміщуючи маркер миші в потрібну сторону на вибраній кривій.

Після того як зазначено кількість вхідних і вихідних змінних, визначено їх найменування і відповідні функції приналежності, необхідно включити в СНВ правила виводу. Для цього слід двічі клацнути на процесорі виводу, звернутися до пункту *View / Edit Rules* або виконати команду *ruleedit*. У результаті виконання цих операцій з'явиться вікно редагування правил виводу (рис. 34).

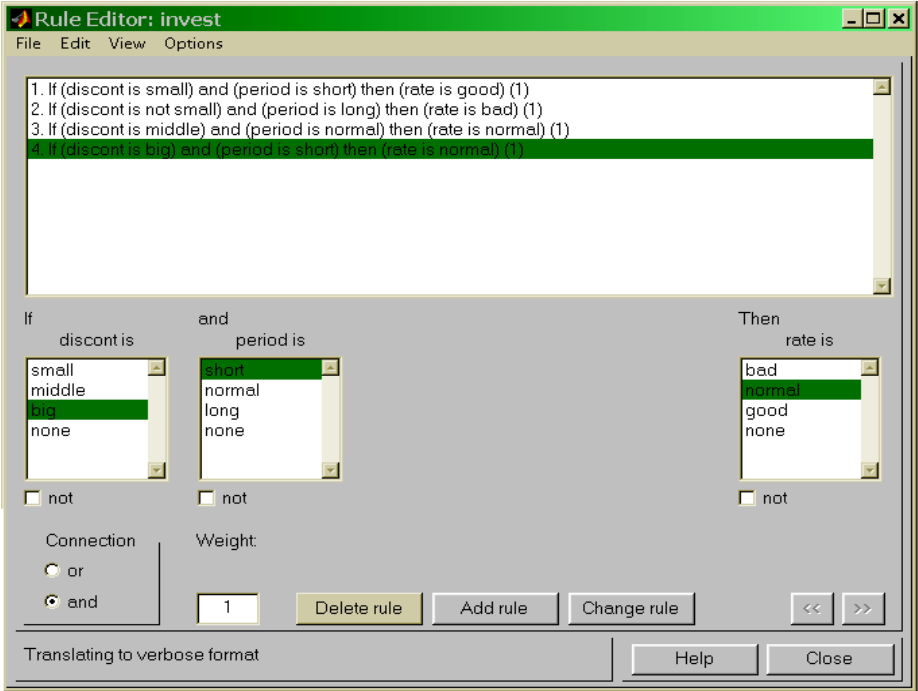

Рис. 34. **Вікно редагування правил нечіткого виводу**

Ґрунтуючись на описі вхідних і вихідних змінних, визначених у редакторі функцій приналежності, редактор правил виводу формує структуру правила автоматично. Від користувача потрібно лише зв'язати значення вхідних і вихідних змінних і визначити логічні зв'язки між ними. Допускається також використання логічного заперечення і зміна вагових коефіцієнтів правил. Правила виводу можуть відображатися у вікні в різних форматах за командою *Format / Options*: розширеному, символьному і індексному. За замовчуванням використовується розширений формат, у якому використовуються службові слова (*'if', 'then', 'is', 'AND', 'OR', 'NOT'* і т. п.), у символьній формі ці слова замінюються символами відповідних операцій.

Поля введення в середній частині вікна редактора правил дозволяють задати нове правило в системі нечіткого виводу. Для цього необхідно виділити ім'я терма відповідної змінної. Якщо певний терм не входить в правило, то для нього використовується значення *'none'*. Якщо в умовах правила використовується логічне заперечення визначеного терма, то для цього терма слід встановити прапорець з міткою *'not'*.

**Приклад**. Необхідно оцінити ступінь інвестиційної привабливості бізнес-проекту на підставі даних про ставку дисконтування і період окупності.

*Крок 1*. Створюємо нову систему виводу Мамдані, набираючи в командному рядку *fuzzy*. Додаємо вхідну змінну, вибираючи в меню *Edit/Add input*. У результаті у структурі СНВ маємо два входи, процесор виводу Мамдані і один вихід. Назвемо першу змінну як *discont*, а другу – *period*. Найменування вихідної змінної, на підставі якої приймається рішення про ступінь інвестиційної привабливості проекту, задамо як *rate*. Зберігаємо створену модель під ім'ям *Invest*.

*Крок 2*. Кожній вхідний і вихідний змінної поставимо у відповідність набір функцій приналежності. Дана процедура реалізується в редакторі функцій приналежності. Для змінної *discont* визначимо діапазон базової змінної від 5 до 50 (у відсотках). Такий самий діапазон вибираємо для її відображення. Додаємо три функції приналежності, тип яких – трикутна *trimf*. Послідовно виділяючи мишею окремі функції, присвоїмо їм імена – *small, middle, big*, відповідні невеликій, середній та великій ставкам дисконтування.

Змінній *period* задамо діапазон, який дорівнює [3; 36] (у місяцях) та відповідні три функції приналежності типу *gaussmf* з іменами – *short, normal, long* (короткий, середній і тривалий період окупності). Нарешті, для змінної *rate* визначаємо базову змінну в діапазоні [0; 1], а її семантика визначається трьома функціями приналежності типу *trimf* – *bad, normal, good.*

*Крок 3.* Заключним етапом побудови СНВ є визначення набору правил, які задають зв'язок вхідних змінних з вихідними. Для цього в редакторі правил виводу визначаємо:

*if (discont = small and period = short) then (rate is good);*

*if (discont = NOT small and period = long) then (rate is bad);*

*if (discont = middle and period = normal) then (rate is normal);*

*if (discont = big and period = short) then (rate is normal).*

Наведені вище рис. 31 – 34 ілюструють ці кроки. На цьому побудову системи нечіткого виводу закінчено і можна переходити до її використання.

Засіб перегляду правил виводу дозволяє відбити процес нечіткого виводу і сформувати результат. Головне вікно складається з декількох графічних вікон, які розташовуються з термами у стовпчиках. Кількість рядків відповідає числу правил нечіткого виводу, а кількість стовпців – числу вхідних і вихідних змінних, заданих в СНВ. Додаткове вікно слугує для виведення результату нечіткого виводу та операції дефаззіфікації. У кожному вікні відображається відповідна функція приналежності, рівень її відсікання (для вхідних змінних) і внесок окремої функції приналежності в загальний результат (для вихідних змінних).

У нижній частині вікна можна вивести номера правил виводу в різних форматах, вибираючи їх мишею.

Зміна значень вхідних змінних можна зробити двома способами:

1) шляхом введення в поле *Input* запису вхідного вектора, розмірність якого дорівнює кількості вхідних змінних;

2) клацанням миші в будь-якому вікні, що належать до вхідної змінної.

Вхідний вектор у кожному з цих варіантів задає набір червоних вертикальних ліній.

Проведемо аналіз за допомогою заданої системи інвестиційного проекту зі ставкою дисконтування 15 % і періодом окупності 10 місяців. Ступінь інвестиційної привабливості цього проекту становить 0,607 (рис. 35).

Для аналізу залежності однією з вихідних змінних від однієї або двох вхідних можна скористатися засобом перегляду поверхні виводу за допомогою команди *View / Surface*. Вибір вхідних і вихідних змінних здійснюється за допомогою розширеного меню головного вікна цього засобу. Кількість виведених ліній за віссю X і Y визначається в полях введення *X grids*, *Y grids*. Поверхню виводу, яка відповідає правилам виводу побудованої системи, подано на рис. 36.

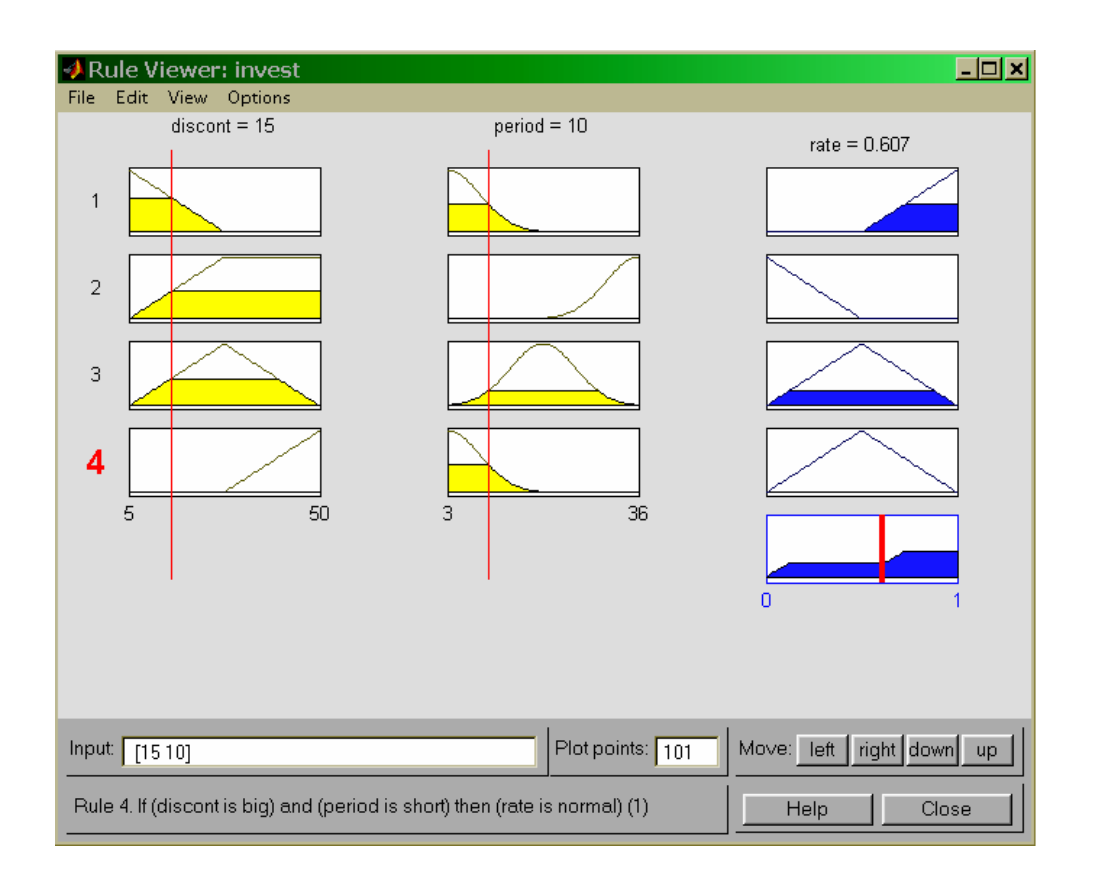

Рис. 35. **Перегляд правил виводу**

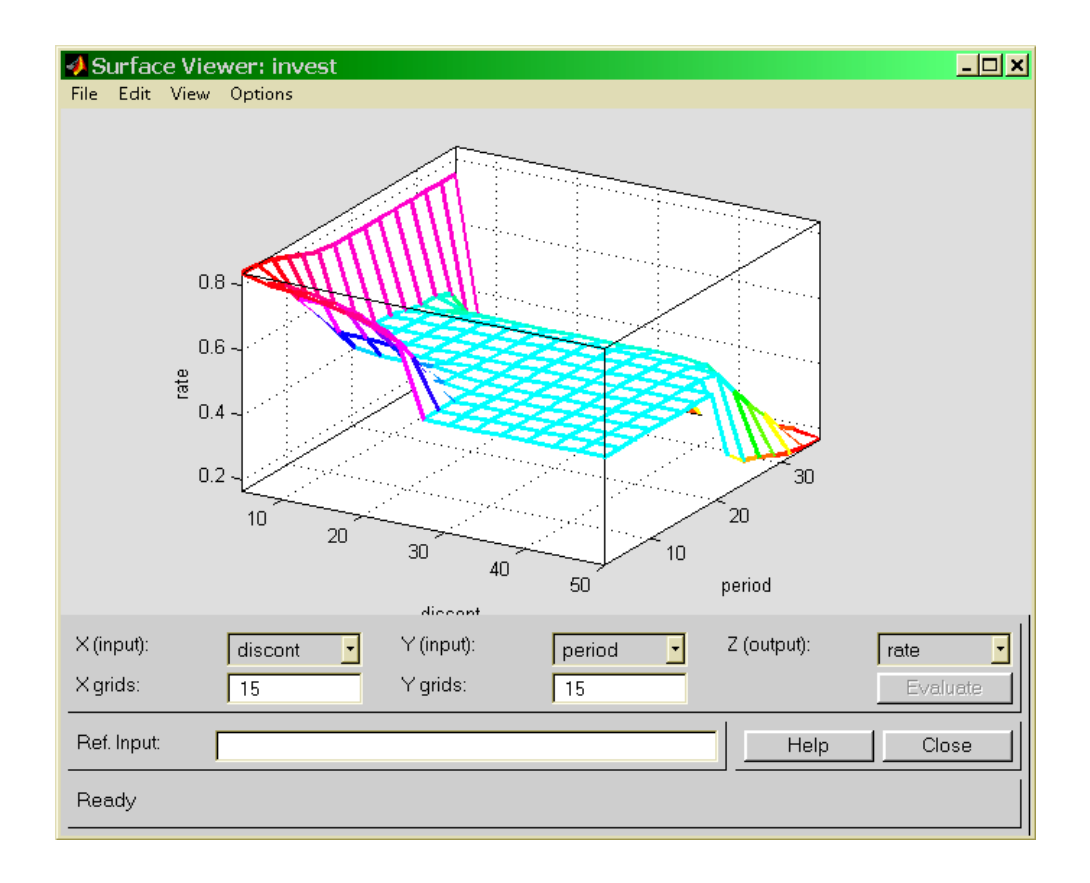

## Рис. 36. **Поверхня виводу в моделі оцінки інвестиційної привабливості**

Для систем нечіткого виводу типу Сугено суттєві зміни стосуються лише схеми побудови функцій приналежності для вихідних змінних. Можна використовувати два види нечітких моделей Сугено – нульового та першого порядку. Для визначення моделі нульового порядку необхідно для відповідної функції приналежності задати її тип – константа (*constant*) і задати її чисельне значення. Для визначення функції першого порядку слід вибрати тип *linar* (лінійна залежність) і ввести вектор констант лінійного перетворення. Решта операції є аналогічними.

#### **Рекомендована література**

#### **Основна**

Методы исследования операций : учеб. пособ. / Т. С. Клебанова, В. А. Забродский, Е. В. Раевнева и др. – Х. : ХГЭУ, 1999. – 160 c.

Моделирование экономики : учеб. пособ. / Т. С. Клебанова, В. А. Забродский, О. Ю. Полякова и др. – Х. : ХГЭУ, 2001. – 140 с.

Таха Х. А. Введение в исследование операций / Х. А. Таха. – М. : Издательский дом "Вильямс", 2005. – 912 с.

Шикин Е. В. Исследование операций / Е. В. Шикин, Г. Е. Шикина. – М. : ТК "Велби", Изд-во "Проспект", 2006. – 280 с.

#### **Додаткова**

Забродский В. А. Конспект лекций по курсу "Экономическая кибернетика" / В. А. Забродский, Т. С. Клебанова, А. В. Милов. – Х. : ХГЭУ, 2000. – 84 с.

Нелінійні моделі та аналіз складних систем : навч. посіб. в 2-х ч. Ч.1. / М. Є. Рогоза, С. К. Рамазанов, Е. К. Мусаєва. – Полтава : РВВ ПУЕТ, 2011. – 300 с.

Штойер Р. Многокритериальная оптимизация / Р. Штойер. – М. : Радио и связь, 1992. – 124 с.

Методичні рекомендації до виконання лабораторних робіт з навчальної дисципліни "Економіко-математичне моделювання" для студентів галузі знань "Економіка та підприємництво" денної форми навчання / укл. : О. В. Раєвнєва, С. В. Прокопович, О. А. Сергієнко та ін. – Х. : Вид. ХНЕУ, 2008. – 80 с.

46

НАВЧАЛЬНЕ ВИДАННЯ

# **Методичні рекомендації до виконання лабораторних робіт з навчальної дисципліни "ДОСЛІДЖЕННЯ ОПЕРАЦІЙ"**

**для студентів напряму підготовки 6.030502 "Економічна кібернетика" денної форми навчання**

Укладачі: **Полякова** Ольга Юріївна **Чаговець** Любов Олексіївна

Відповідальний за випуск *Клебанова Т. С.*

Редактор *Промський М. Н.*

Коректор *Маркова Т. А.*

План 2015 р. Поз. № 63.

Підп. до друку 21.04.2015 р. Формат 60 х 90 1/16. Папір офсетний. Друк цифровий. Ум. друк. арк. 3,0. Обл.-вид. арк. 3,75. Тираж 30 пр. Зам. № 35.

Видавець і виготівник – ХНЕУ ім. С. Кузнеця, 61166, м. Харків, просп. Леніна, 9-А

*Свідоцтво про внесення суб'єкта видавничої справи до Державного реєстру ДК № 4853 від 20.02.2015 р.*